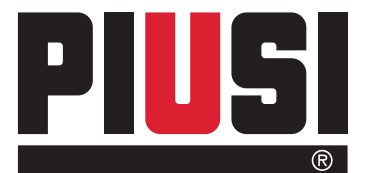

Fluid Handling<br>Innovation

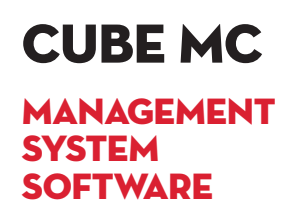

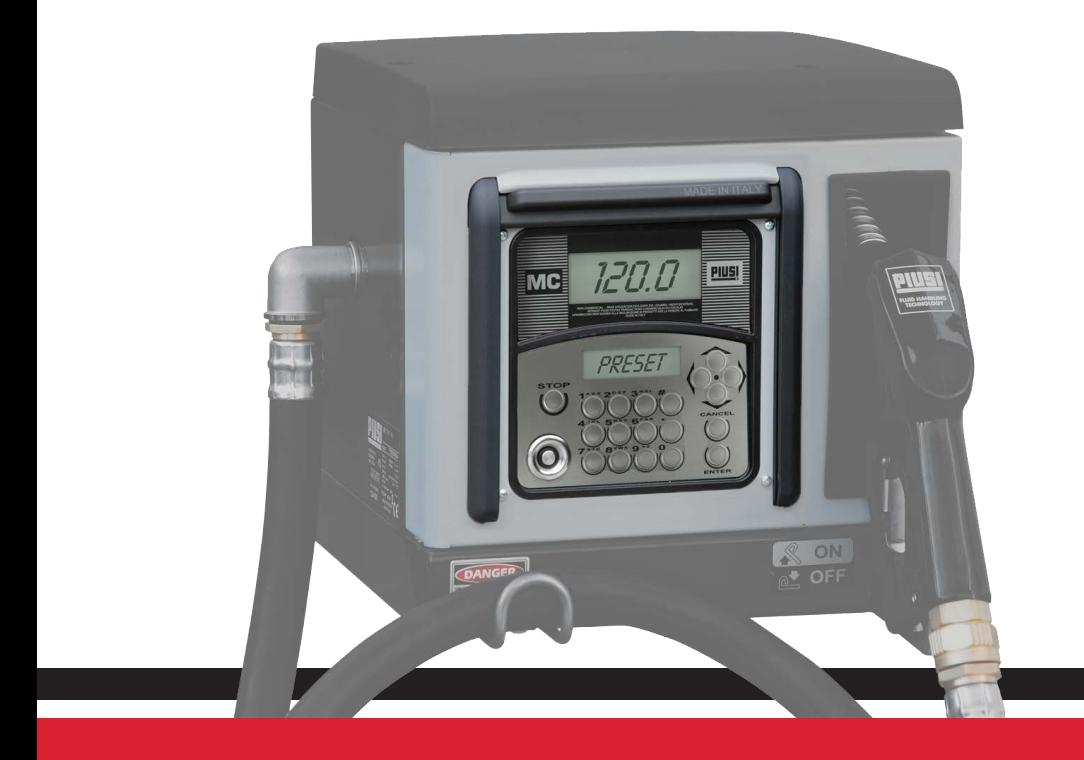

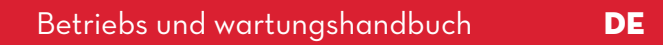

Bulletin M0103 B DE\_00

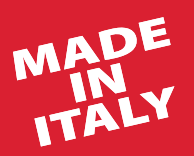

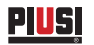

# DEUTSCH

# Bulletin M0103 B

# **INHALT**

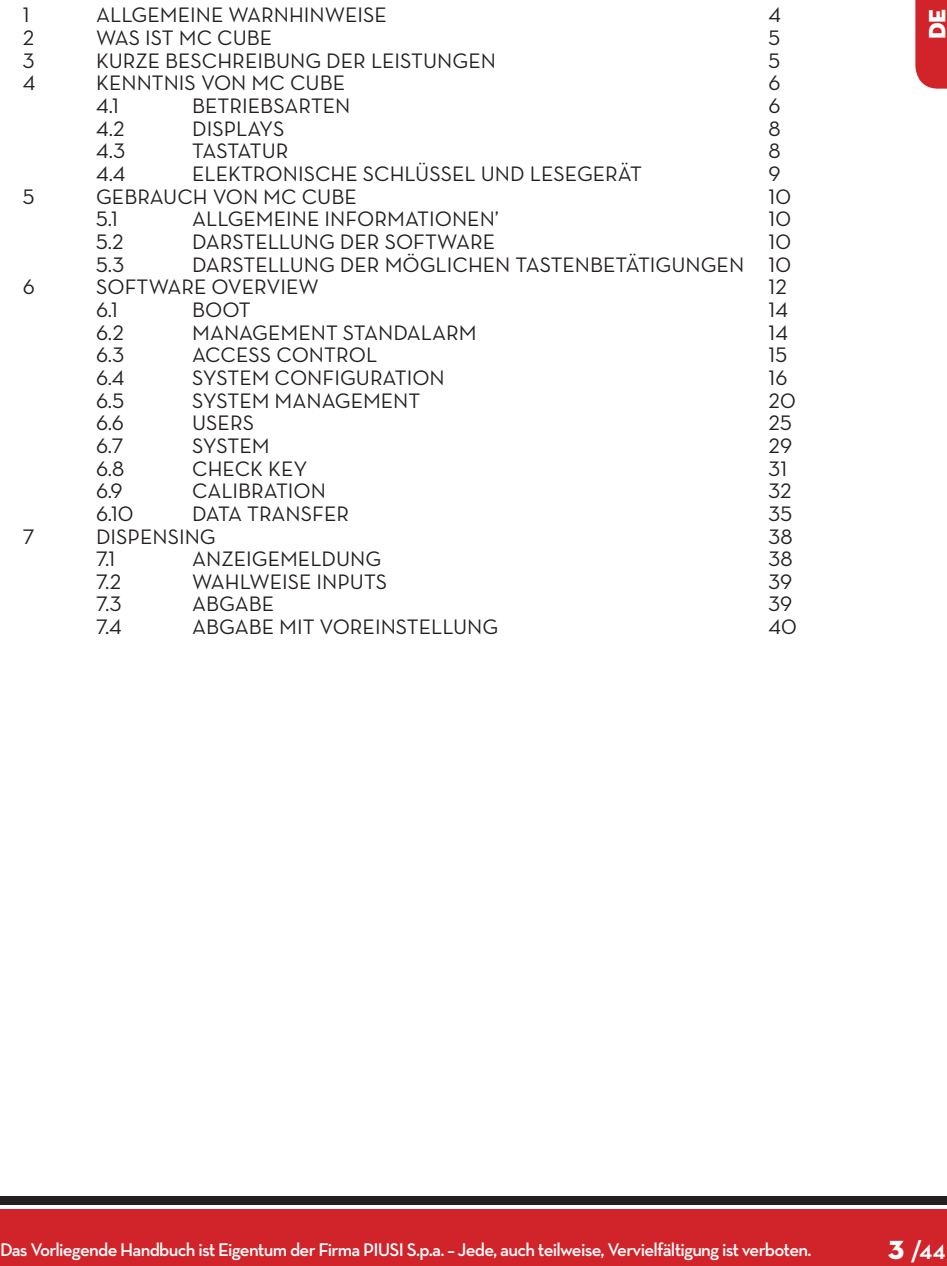

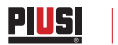

# **1 ALLGEMEINE WARNHINWEISE**

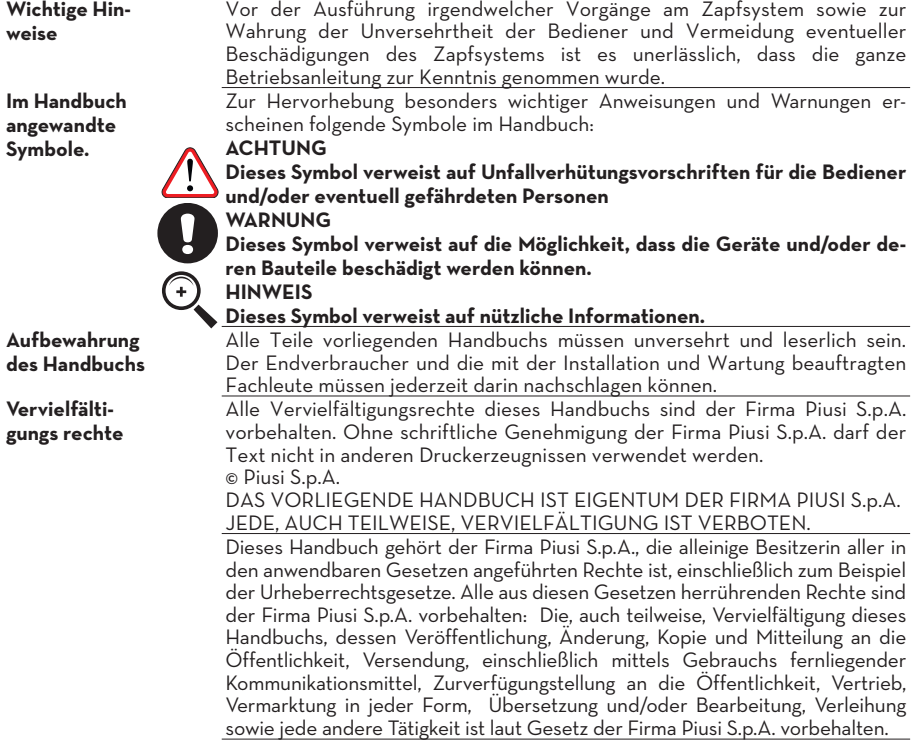

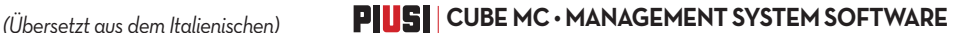

# **2 WAS IST MC CUBE**

MC ist ein elektronisches System zur Verwaltung der Dieselkraftstoffabgabe, das in dieCUBE-MC Zapfstellen integriert ist.

Die Systemmerkmale sind:

- Umfassendes Leistungsangebot für den Systemverwalter bei der Konfiguration und Verarbeitung der eingeholten Daten

- Einfache Einsatzbedingungen während des Tankvorgangs

# **3 KURZE BESCHREIBUNG DER LEISTUNGEN**

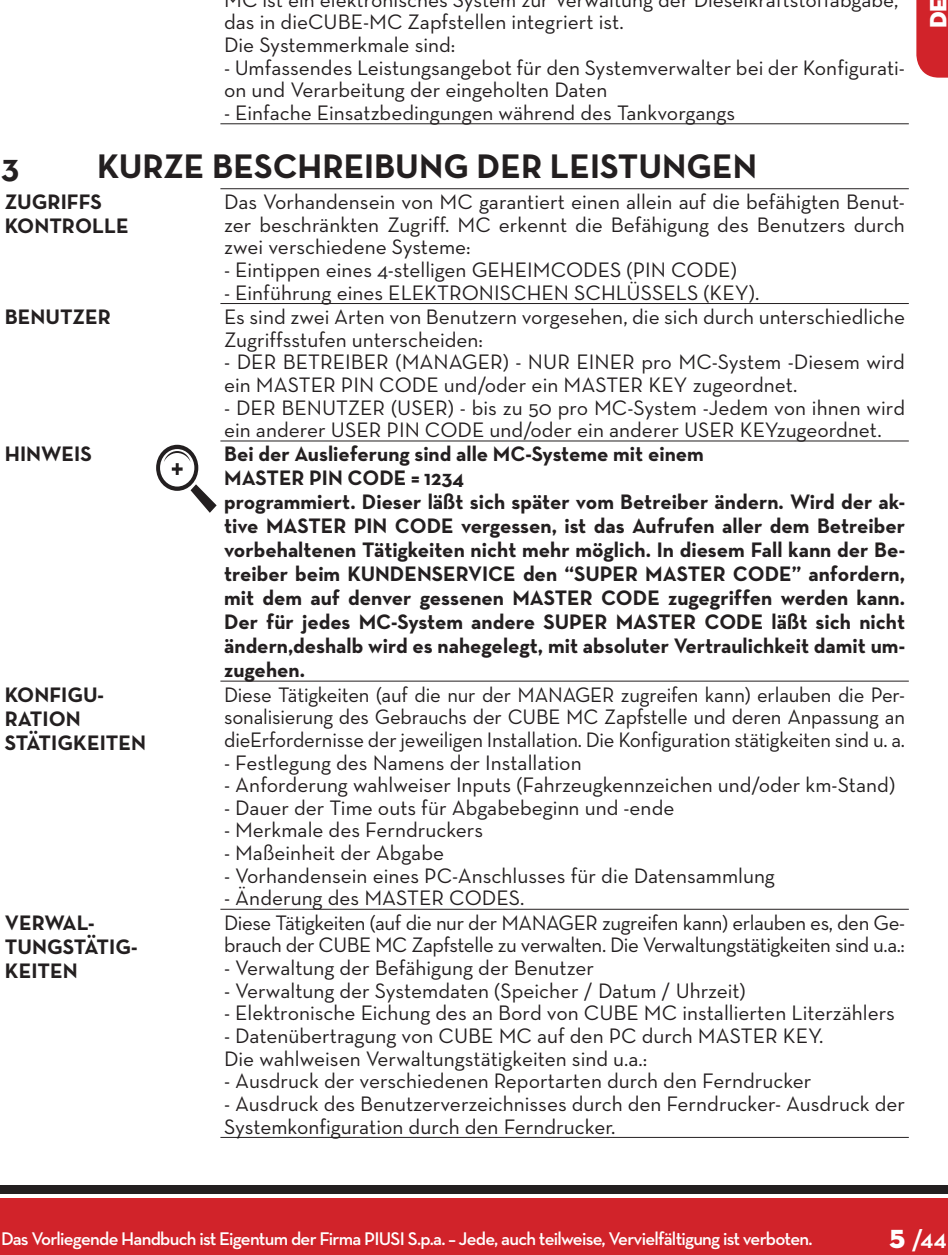

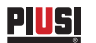

**ABGABE** Diese Tätigkeit (auf die nur die BENUTZER zugreifen können) erlaubt es, Kraftstoff an die Benutzer abzugeben, von denen:- das Eintippen des Fahrzeugkennzeichens (REG. NUMBER) oder einer anderen Zahloder Abkürzung, der die Registrierung zuzuordnen ist, verlangt werden kann;- das Eintippen des km-Standes des Fahrzeugs (ODOMETER) verlangt werden kann;- denen die Voreinstellung einer abzugebenden Menge erlaubt sein kann (PRESET). **DATEN VER-WALTUNG AM PC (OPTION)** Die im nichtflüchtigen Speicher von MC gesammelten und gespeicherten Daten lassensich zwecks einfacher Verwaltung und dauerhafter Speicherung auf einen PCübertragen. Hierzu muß die getrennt als Option von CUBE MC gelieferte Software SELF CUBE MC im PC installiert werden. Die Datenübertragung von CUBE MC auf den PC kann auf zwei verschiedene Weisen erfolgen: - Durch eine verkabelte RS 485-Verbindung; in diesem Fall ist am seriellen Port RS 232ein - getrennt lieferbarer - UMSETZER RS 232/485 anzubringen.- - Durch denselben MASTER KEY; in diesem Fall ist am seriellen Port RS 232 des PCs ein - getrennt lieferbares - SCHLÜSSELLESEGERÄT (KEY READER) anzubringen.

# **4 KENNTNIS VON MC CUBE**

#### **4.1 BETRIEBSARTEN**

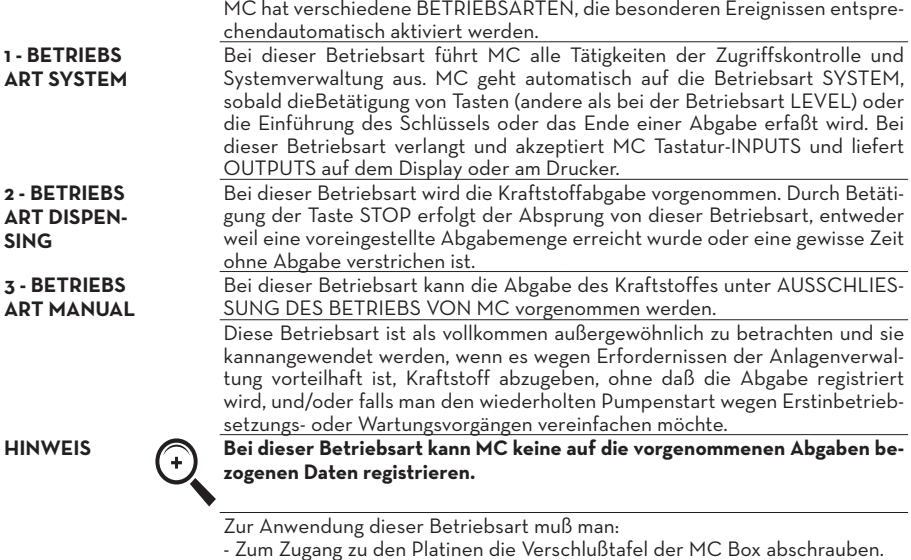

- Den Schaltdraht von der gewöhnlichen Position (standardmäßig bildet er bei Betriebsart AUTO eine Brücke mit den 2 oberen Kontakten) auf die untere Position versetzen; er muß also eine Brücke zwischen den 2 unteren Kontakten bilden.

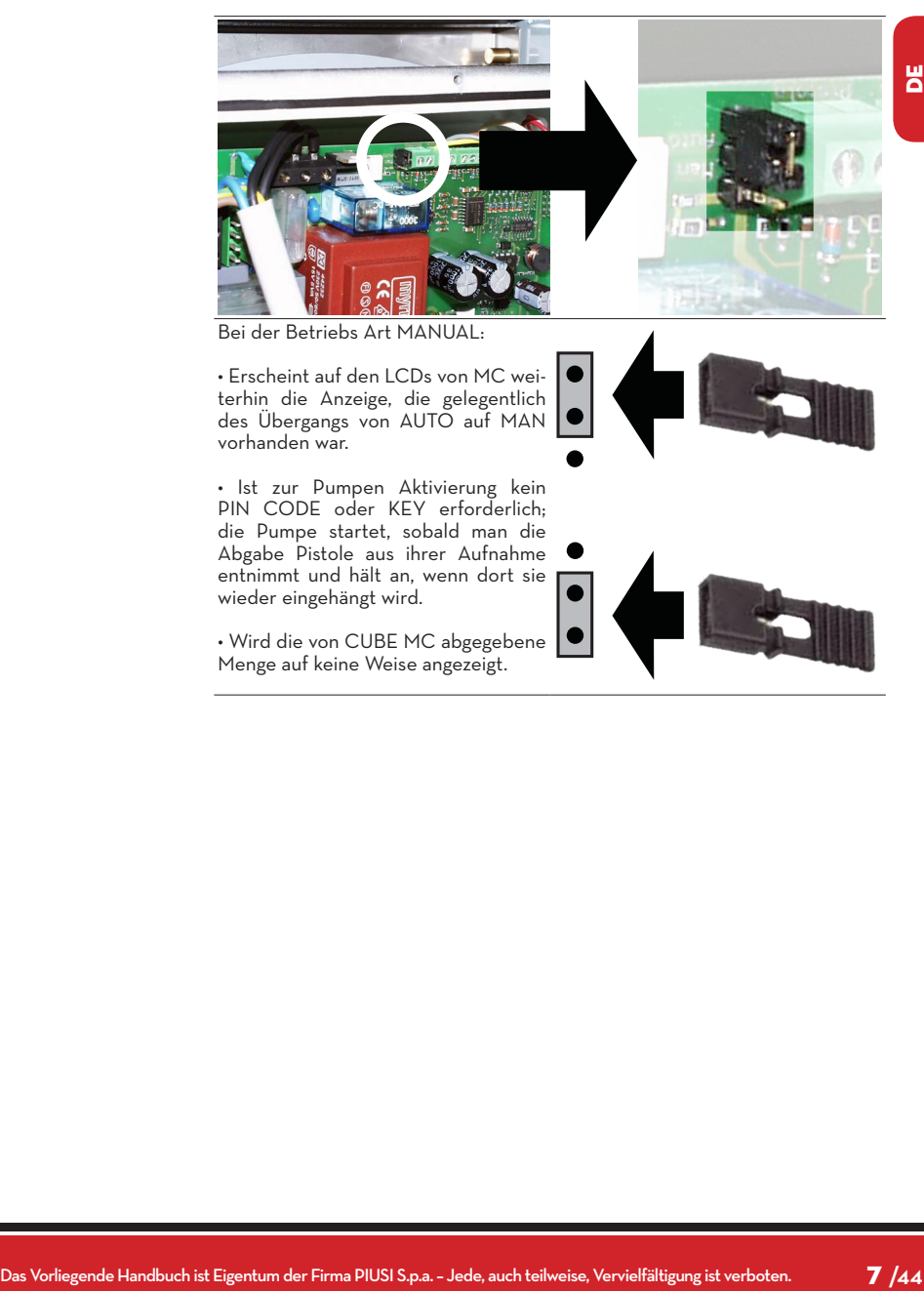

# **4.2 DISPLAYS**

1 - NUMERISCHES DISPLAY (1 Zeile für 4 Ziffernzeichen) - Bei Betriebsart LEVELerscheint die aktuelle Uhrzeit - Bei Betriebsart SYSTEM erscheint die aktuelle Uhrzeit - Bei Betriebsart DISPEN-SING erscheint die abgegebene Menge

2 - ALPHANUMERISCHES DISPLAY

(2 Zeilen für 16 alphanumerischeZeichen)

- Bei Betriebsart LEVELerscheinen die Bereitschaftsmeldungen

- Bei Betriebsart SYSTEM erscheinen die Bereitschaftsmeldungen und/oder die eingegebenen Daten

Bei Betriebsart DISPEN-SING erscheinen die Maßeinheit und die auf den Benutzer bezogenen Daten.

#### **4.3 TASTATUR**

Die Folientastatur erlaubt die Dateneingabe und umfaßt:

**1**

MC

zum Anhalten der Abgabepumpe.

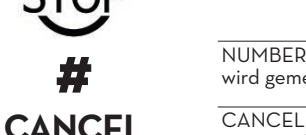

wird gemeinsam mit anderen Tasten für besondere Funktionen verwendet.

FS / FG

zum Löschen der eingetippten Daten oder Zurückkehren zu vorherigen Phasen.<br>ENTER

zum Bestätigen der getroffenen Wahlen oder eingegebenen Werte.

**ENTER** 

zum Bewegen zwischen den Tätigkeiten eines Menüs.

#### FD / FS zum Wählen der vorgeschlagenen(blinkenden) Optionen.

**VORWORT** Zwei getrennte, hintergrundbeleuchtete Displays (LCD) liefern je nach Betriebsart, in der sich MC befindet, verschiedene Angaben.

**PIUSI** 

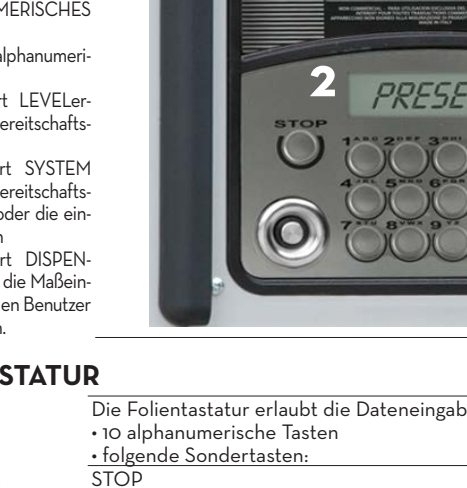

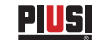

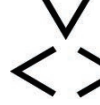

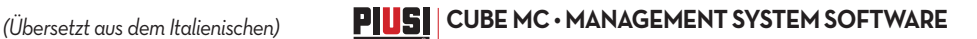

# **4.4 ELEKTRONISCHE SCHLÜSSEL UND LESEGERÄT**

**VORWORT** MC erlaubt die Kontrolle des Systemzugriffes durch zwei Arten ELEKTRONI-

SCHER SCHLÜSSEL. **MASTER KEY** Der dem Betreiber zugeordnete MAS-TER KEY läßt sich auch zur Datenübertragung auf den Verwaltungs-PC verwenden; er ist am ROTEN Schlüsselanhänger erkennbar.

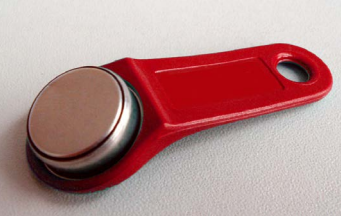

**USER KEYS** Die vom Betreiber jedem Benutzer zugewiesenen USER KEY, die nur zur Ausführung von Abgaben verwendbar sind, können zwei verschiedener Arten sein: mit GRÜNEM SCHLÜSSELRING und einem 4-stelligenCode (KEY CODE) am Griff, der die Erkennung gelegentlich der Benutzerkonfiguration erlaubt; mit GELBEM SCHLÜSSELRING und ohne 4-stelligem Code am Griff. Diese Schlüssel haben den Erkennungs-code im Inneren, der bei kurzem Ablegen des Schlüssels automatisch erkannt wird.

Die elektronischen Schlüssel werden von MC gelesen, sobald sie auf das vorne an MC angebrachte Lesegerätgelegt werden.

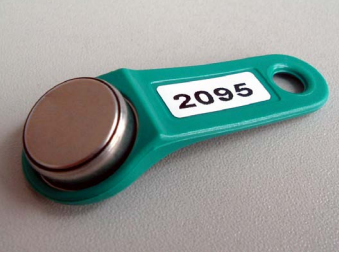

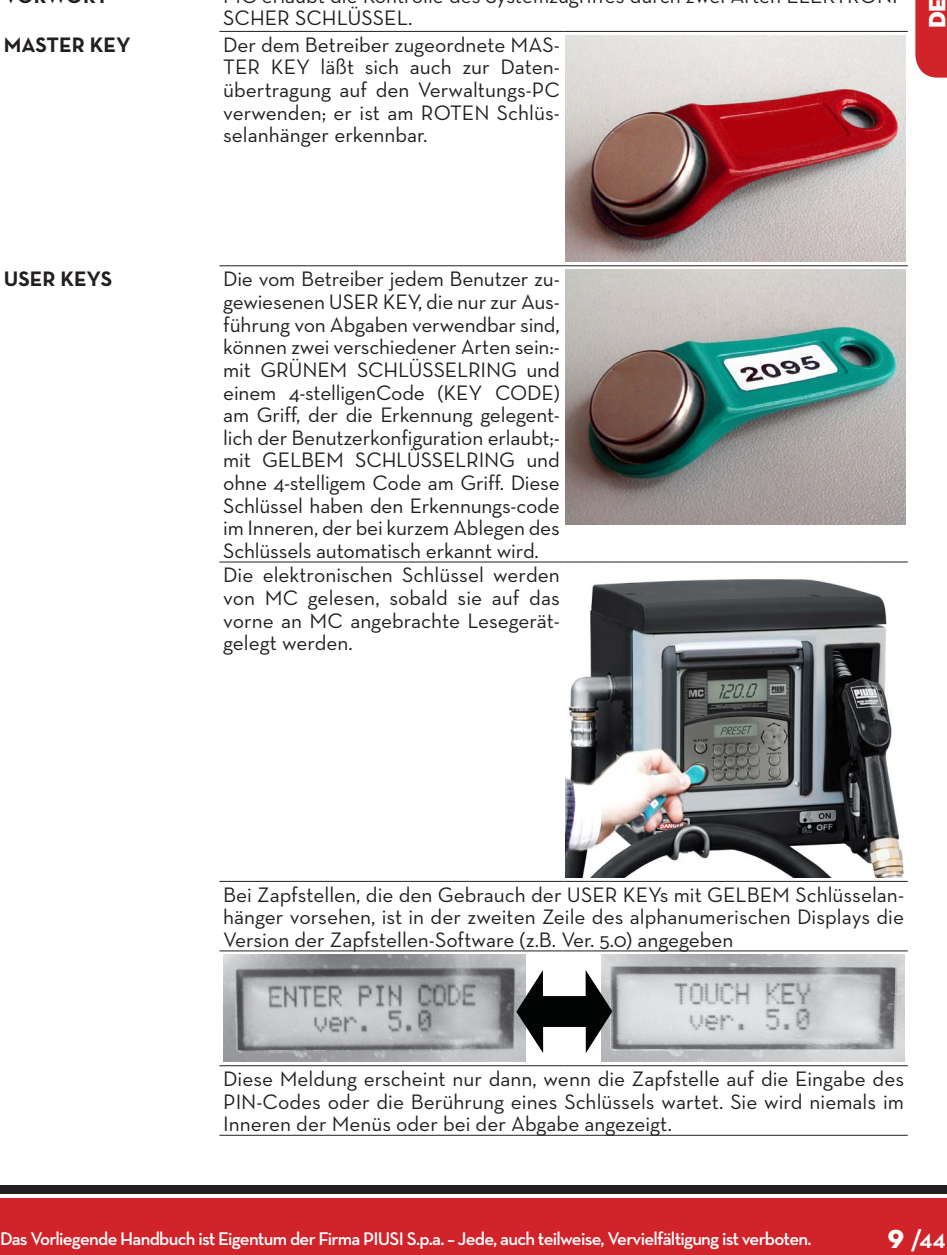

Bei Zapfstellen, die den Gebrauch der USER KEYs mit GELBEM Schlüsselanhänger vorsehen, ist in der zweiten Zeile des alphanumerischen Displays die Version der Zapfstellen-Software (z.B. Ver. 5.0) angegeben

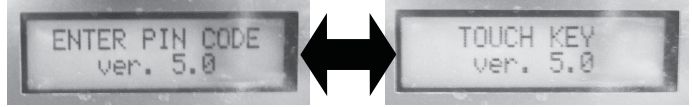

Diese Meldung erscheint nur dann, wenn die Zapfstelle auf die Eingabe des PIN-Codes oder die Berührung eines Schlüssels wartet. Sie wird niemals im Inneren der Menüs oder bei der Abgabe angezeigt.

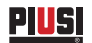

# **5 GEBRAUCH VON MC CUBE**

### **5.1 ALLGEMEINE INFORMATIONEN'**

**VORWORT** Zur Verwendung von MC und Durchführung der vorgesehenen TÄTIGKEITEN muß mandie Gerät-SOFTWARE kennen.

**HINWEIS Der Anlagen-BETREIBER muß eine VOLLSTÄNDIGE KENNTNIS dieser Softwarehaben, weil er wahrscheinlich alle vorgesehenen Leistungen zu verwenden hatund deshalb muß er aufmerksam alle Kapitel vorliegenden Handbuchs lesen. Die BENUTZER des Systems können auch nur eine beschränkte, allein auf dieAusführung der Abgabetätigkeit bezogene Kenntnis haben.**

### **5.2 DARSTELLUNG DER SOFTWARE**

Alle mit der SOFTWARE FM durchführbaren TÄTIGKEITEN sind nachstehendausführlich beschrieben. Hierzu dient eine graphische Darstellung des LOGISCHENFLUSSES (FLOW CHART) aller Angaben, die die LCDs bei den verschiedenen Phasengesagter Tätigkeiten anzeigen.Die verschiedenen Angaben der LCDs (oder meistens nur des alphanumerischen LCDs)sind durch Pfeile mit fortlaufender Linie miteinander verbunden, neben denen eine dermöglichen TASTENBETÄTIGUNGEN dargestellt ist.Die gesagte Betätigung der Tasten bedingt den Übergang von einer LCD-Angabe auf die nächste, die durch den Pfeil mit der ersten verbunden ist.Einige Übergänge von einer Phase auf die nächste werden nicht durch Tasten-betätigungen erzeugt, sondern sie erfolgen automatisch, wenn gewisse Tätigkeiten abgeschlossen sind, die von unterschiedlicher Dauer sein können (wie zum Beispiel der Ausdruck eines Reports). Dieses Ereignis ist durch eine gestrichelte Linie mit daneben dem Uhrensymbol dargestellt.

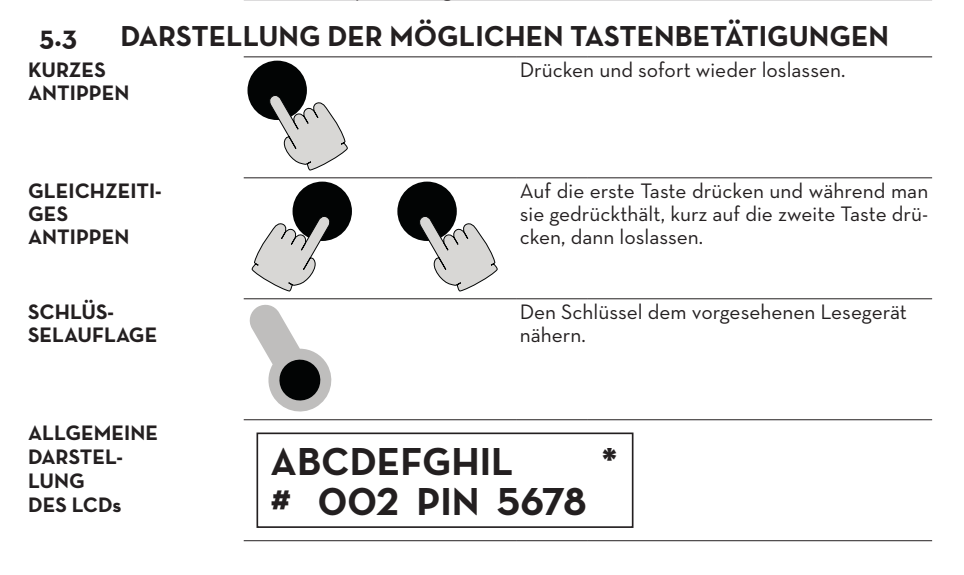

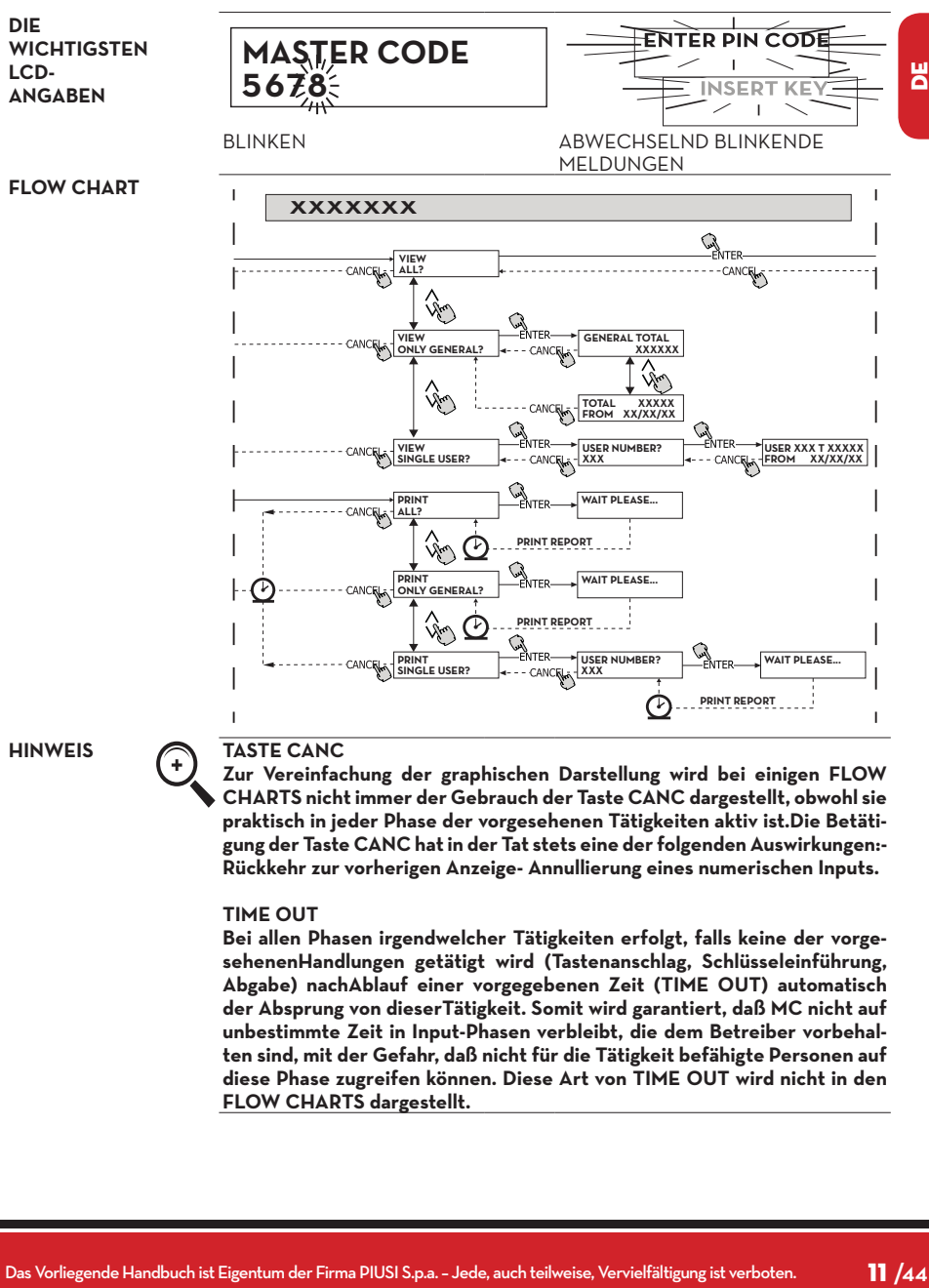

**Zur Vereinfachung der graphischen Darstellung wird bei einigen FLOW CHARTS nicht immer der Gebrauch der Taste CANC dargestellt, obwohl sie praktisch in jeder Phase der vorgesehenen Tätigkeiten aktiv ist.Die Betätigung der Taste CANC hat in der Tat stets eine der folgenden Auswirkungen:- Rückkehr zur vorherigen Anzeige- Annullierung eines numerischen Inputs.**

#### **TIME OUT**

**Bei allen Phasen irgendwelcher Tätigkeiten erfolgt, falls keine der vorgesehenenHandlungen getätigt wird (Tastenanschlag, Schlüsseleinführung, Abgabe) nachAblauf einer vorgegebenen Zeit (TIME OUT) automatisch der Absprung von dieserTätigkeit. Somit wird garantiert, daß MC nicht auf unbestimmte Zeit in Input-Phasen verbleibt, die dem Betreiber vorbehalten sind, mit der Gefahr, daß nicht für die Tätigkeit befähigte Personen auf diese Phase zugreifen können. Diese Art von TIME OUT wird nicht in den FLOW CHARTS dargestellt.**

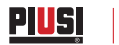

# **6 SOFTWARE OVERVIEW**

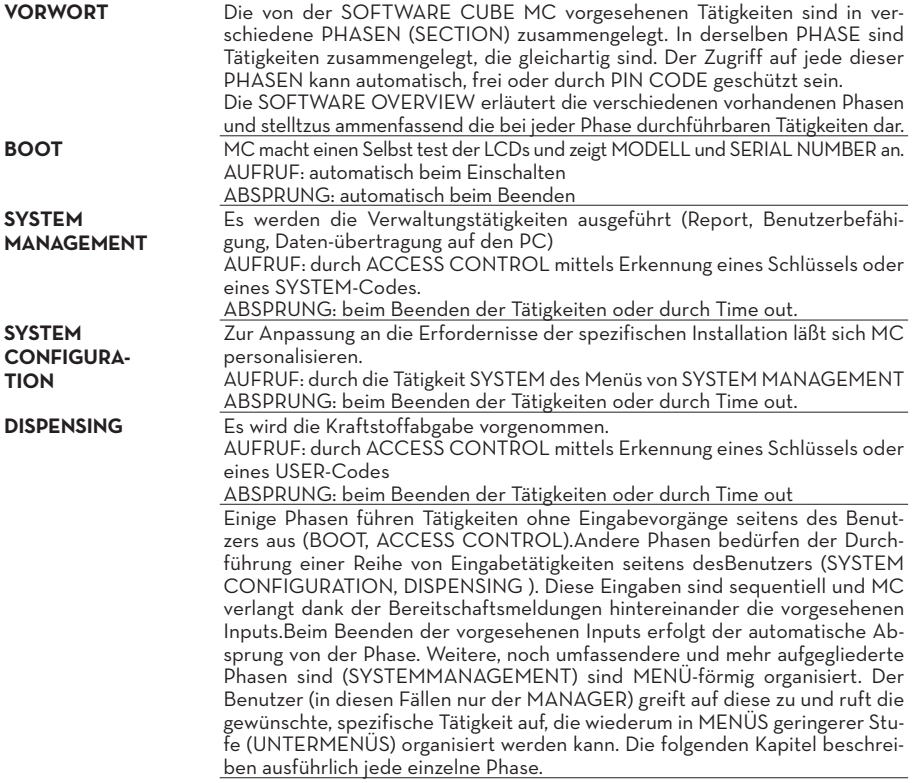

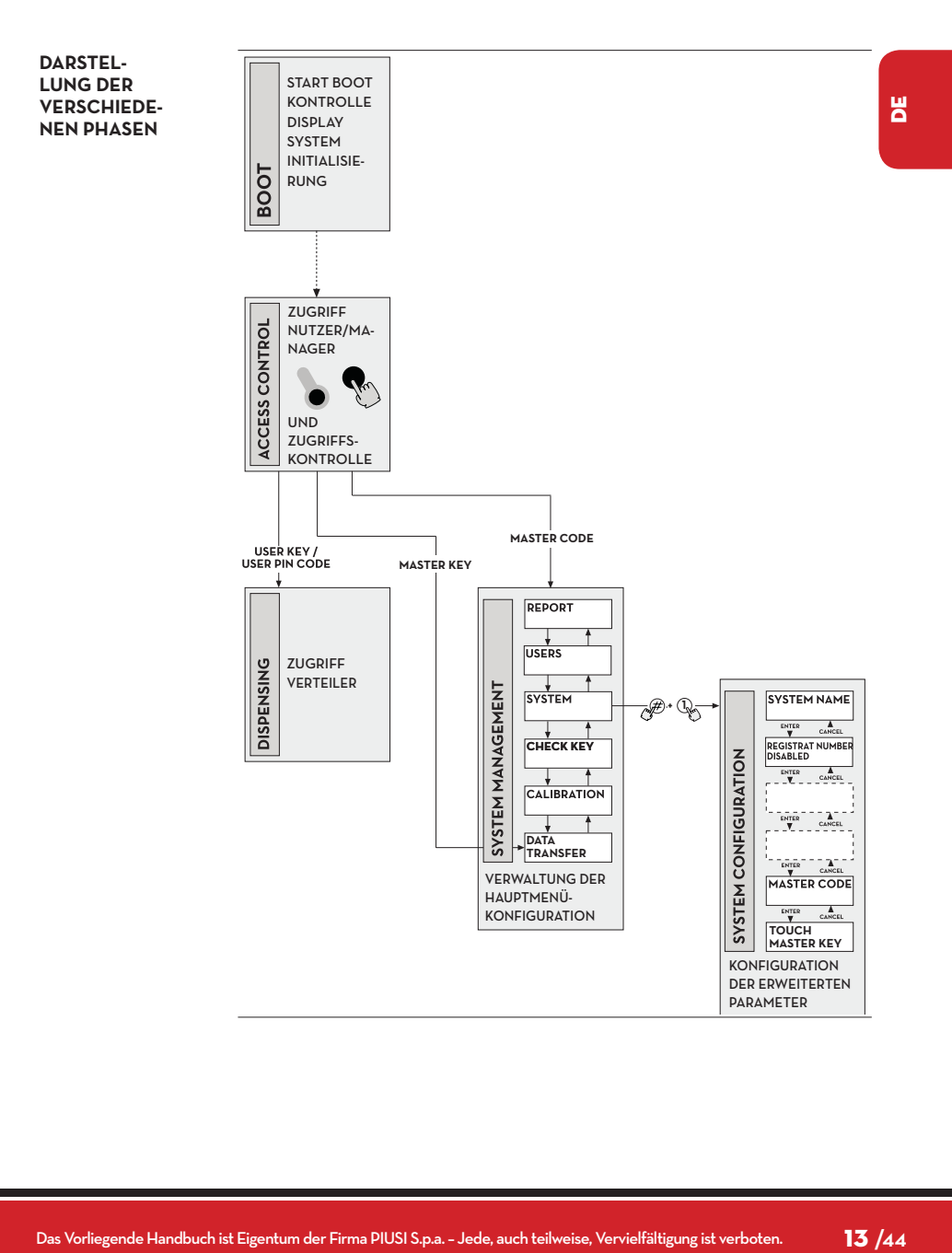

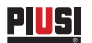

#### **6.1 BOOT**

Unter BOOT-Phase versteht sich eine TEST-Phase, bei der MC automatisch einige Überprüfungen macht. Diese Phase wird nur im Falle eines der folgenden Ereignisse ausgeführt: • Wenn MC unter Spannung gesetzt wird (mittels eines vom Elektroinstallateur strom aufvon CUBE MC anzubringenden Hauptschalters).

• Wenn ohne Aus- und Wiederein schaltung der Spannung durch Versetzung des Schaltdrahts AUTO/MAN der Übergang von der Bedingung MAN auf die Bedingung AUTO erfolgt (siehe Abschnitt 4.1).

Während der BOOT-Phase kann man:

oder LEVEL OUTPUT = PUMP CUTOUT

- Den einwandfreien Betrieb der LCDs überprüfen, die ganz eingeschaltet und dannausgeschaltet werden.

- Das MODELL überprüfen.

-Die SERIAL NUMBER überprüfen. **HINWEIS Die während der BOOT-Phase angezeigte SERIAL NUMBER ist die Serien nummer der CPU-Platine von MC. Diese Serien nummer ist erforderlich, um den Zugriff zu den von MC gesammelten Daten zu ermöglichen, falls der MASTER KEY verloren gegangen ist und auch der MASTER PIN CODE vergessen wurde. In diesem Fall die Serien nummerder Zapfstelle aufschreiben und sich mit dem KUNDEN SERVICE in Verbindung setzen.**

### **6.2 MANAGEMENT STANDALARM**

CUBE MC erlaubt den wahlweisen Anschluß eines externen Standalarms, dessen Merkmal ein reiner, stets geöffneter Kontakt ist. Deshalb schließt sich der Kontakt bei der Anzeige eines Alarms. Dieser Anschluß hat direkt an der Abzweigdose von MC durch den Tankverschluß zuerfolgen, der durch einen Kabel durchgang vom Typ PG7 ersetzt wird.Die durch das Erreichen des Alarm stands bedingten Handlungen von MC hängen davonab, wie MC konfiguriert ist. **KONFIGURATION 1** LEVEL INPUT = NO / LEVEL OUTPUT = ALARM

> gen Ferndrucker die beim Beenden der Abgabe ausgestellte Meldung: "WAR-NING LOW LEVEL" aus. Auch im Fall dieser Handlung befähigt MC weiterhin

MC verwaltet das Stand-Input nicht und macht keine Handlung.

**KONFIGURATION 2** LEVEL INPUT = YES / LEVEL OUTPUT = ALARM MC druckt an einem etwai-

**ANSCHLUSS-PLAN FÜR STU-FENALARM (OPTIONAL)**

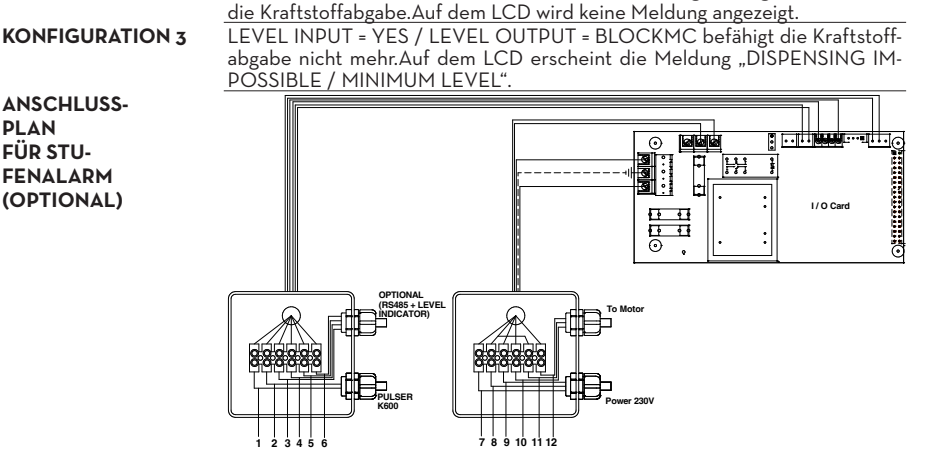

# **6.3 ACCESS CONTROL**

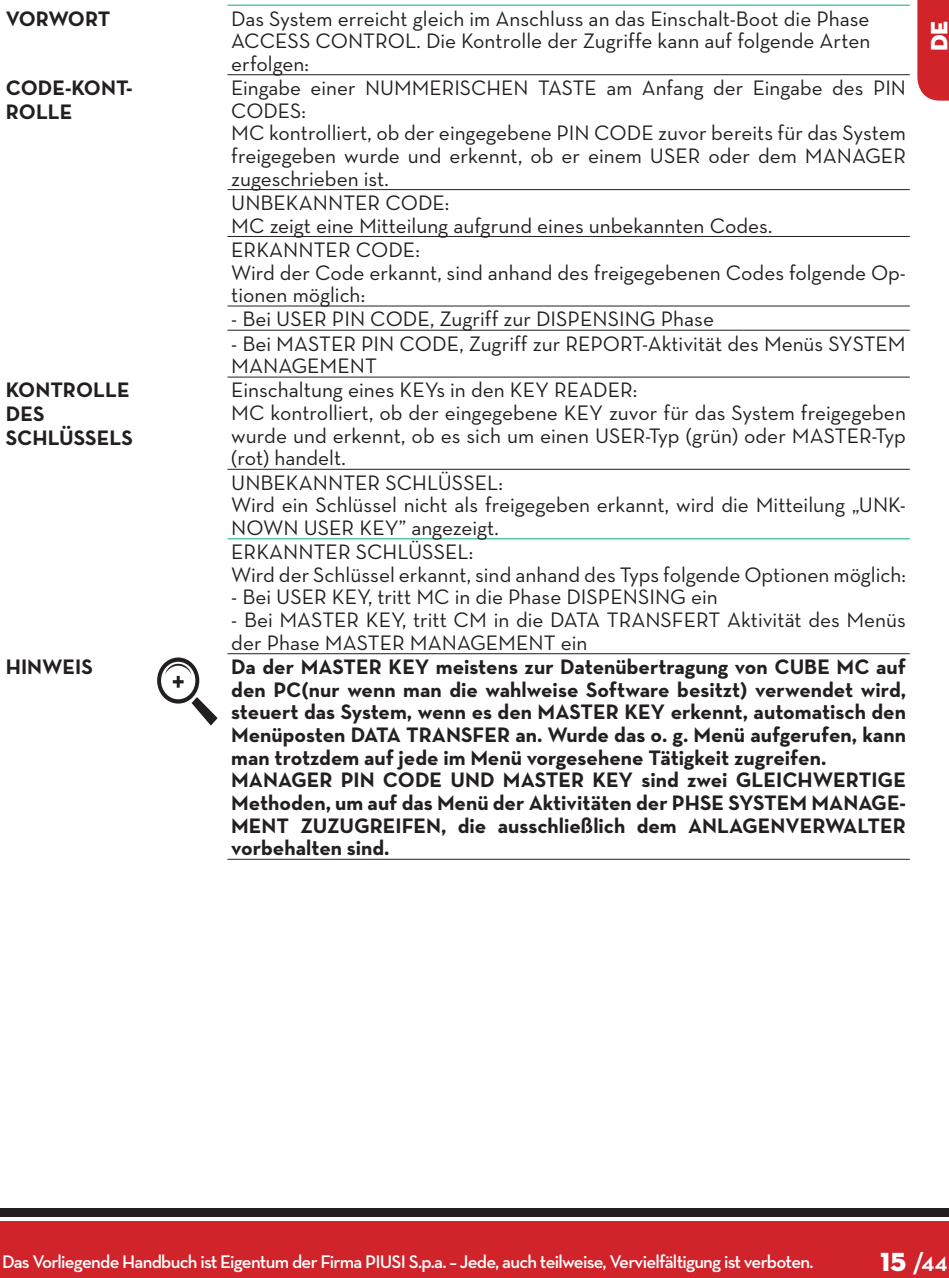

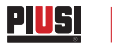

# **6.4 SYSTEM CONFIGURATION**

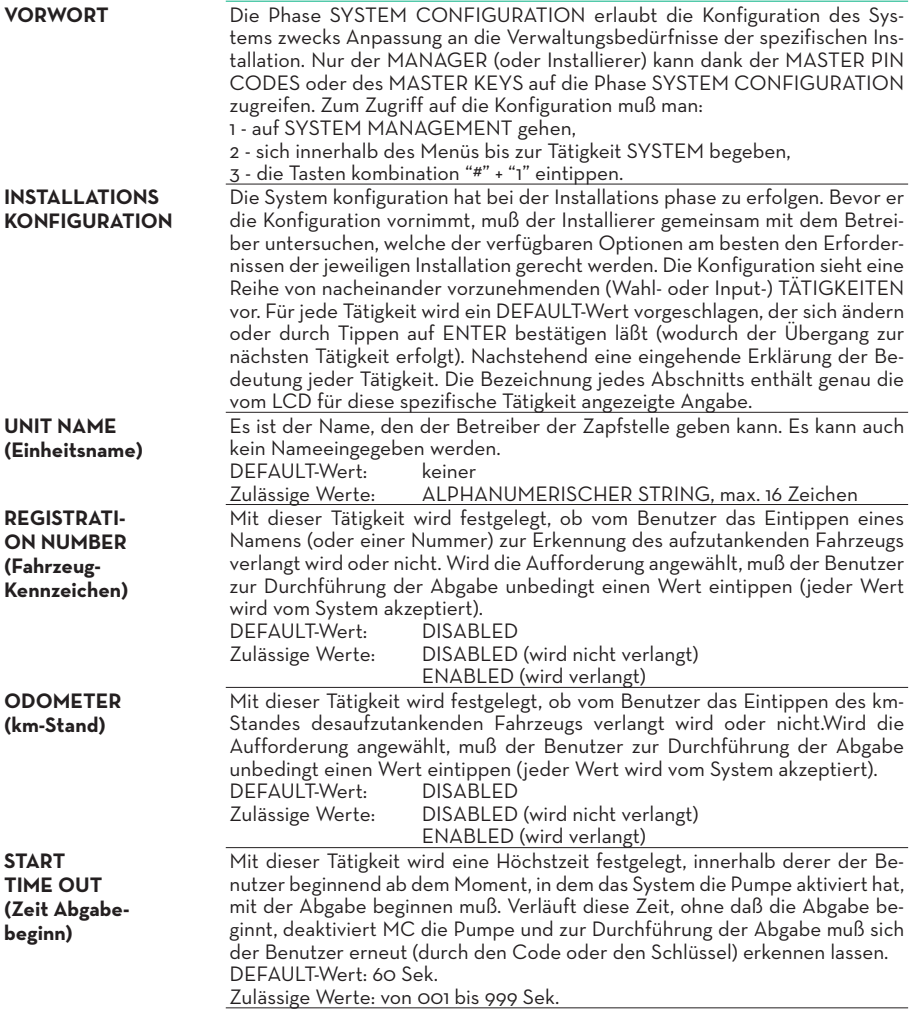

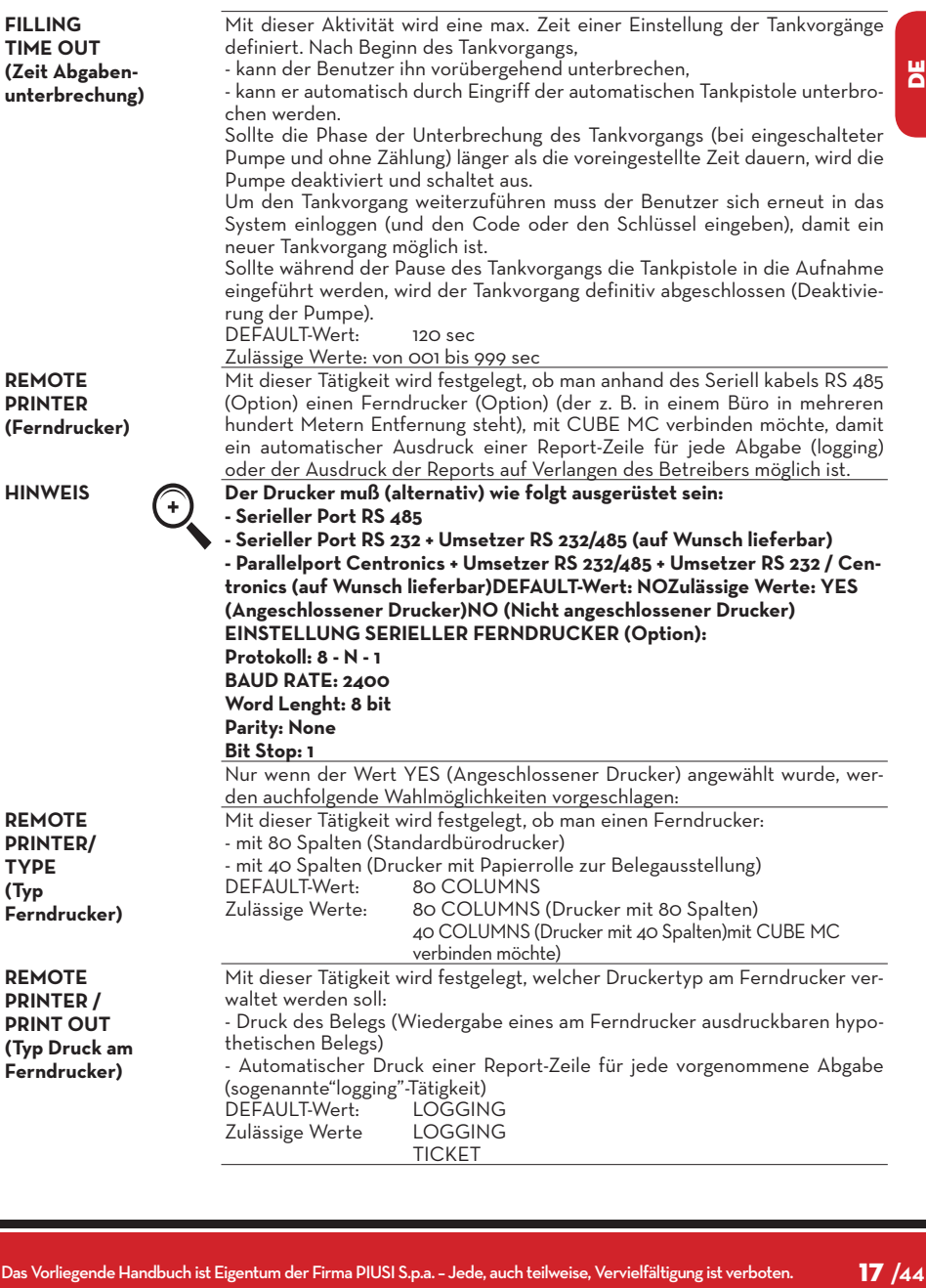

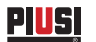

**DEFAULT-WERT:**<br>Zulässige Werte:

**DEFAULT-Wert: 100 x 10 ms**

**REMOTE PRINTER/ AUTO CR-LF (Automatische Zeilenauslassung)**

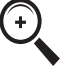

**REMOTE PRINTER/LINE DELAY (Druckverzögerung)**

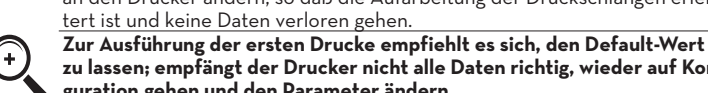

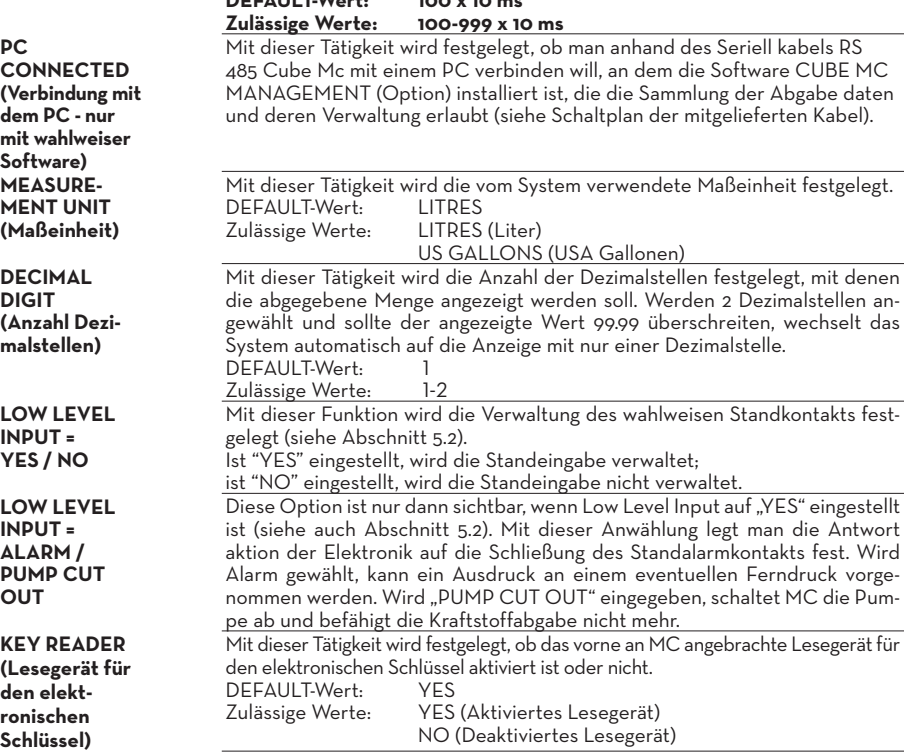

Diese Tätigkeit erlaubt die Anpassung der von CUBE an den Drucker gesendeten Befehle an den Druckertyp, der für seinen korrekten Betrieb die Zusendung eines"Zeilenauslassungs"-Befehls verlangen kann oder nicht.

**HINWEIS Zur Ausführung der ersten Ausdrucke empfiehlt es sich, den Default-Wert zu lassen;macht der Drucker die Zeilenauslassung nicht richtig, wieder auf** 

Hat der Drucker keinen ausreichenden Zwischenspeicher, um die Druckschlange aufzuarbeiten, läßt sich der Verzögerungswert der Datenzusendung an den Drucker ändern, so daß die Aufarbeitung der Druckschlangen erleich-

**zu lassen; empfängt der Drucker nicht alle Daten richtig, wieder auf Konfi-**

**NO (Nicht zugesandter Zeilenauslassungsbefehl) YES (Zugesandter Zeilenauslassungsbefehl)**

**Konfiguration gehen und den Parameter ändern.**

tert ist und keine Daten verloren gehen.

**guration gehen und den Parameter ändern.**

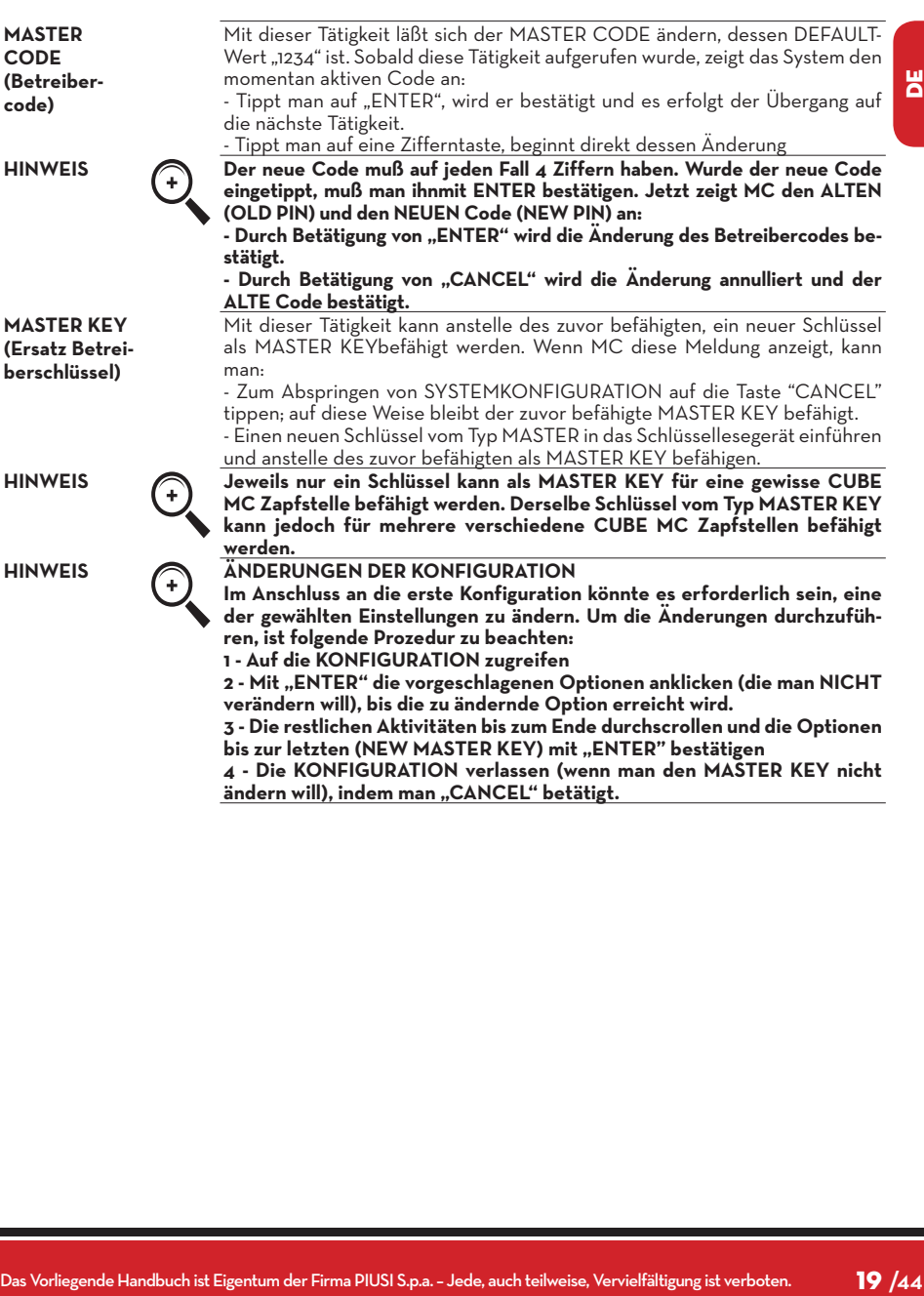

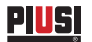

#### **6.5 SYSTEM MANAGEMENT**

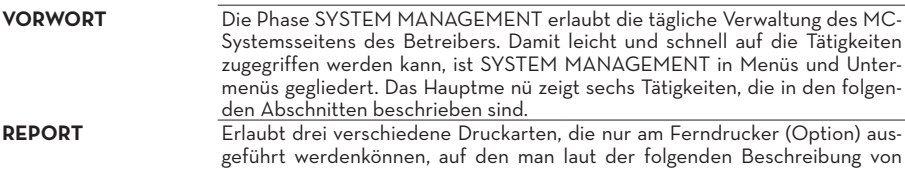

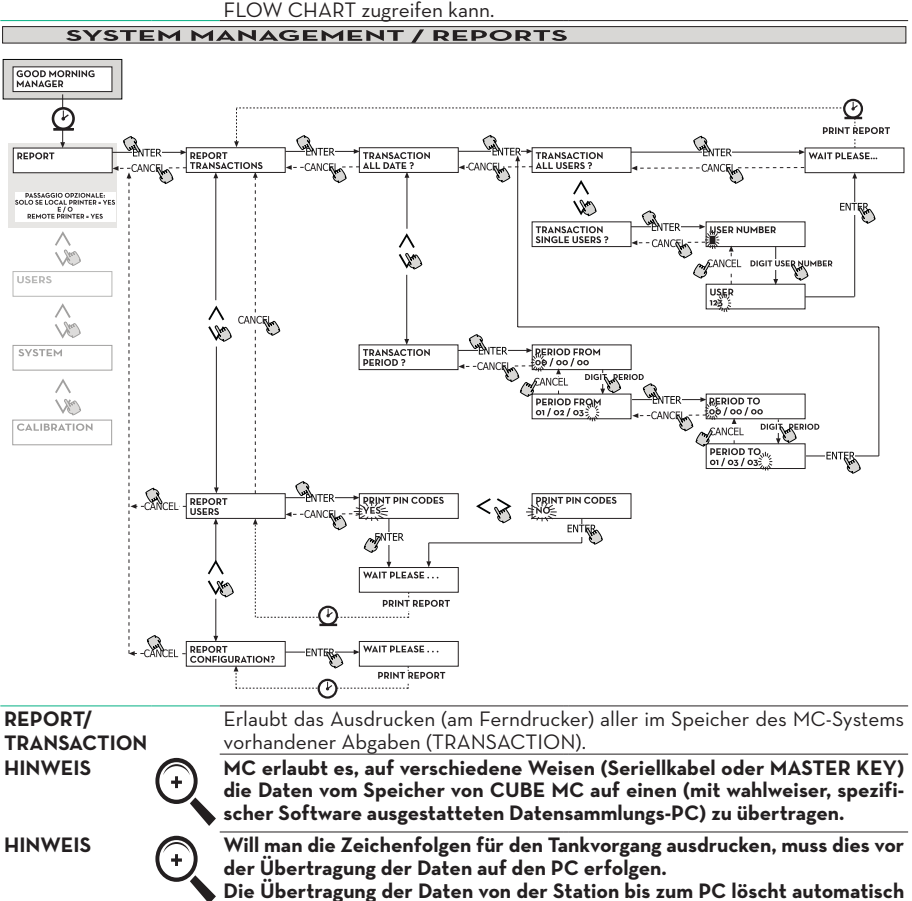

**die Daten aus dem Speicher der Station.**

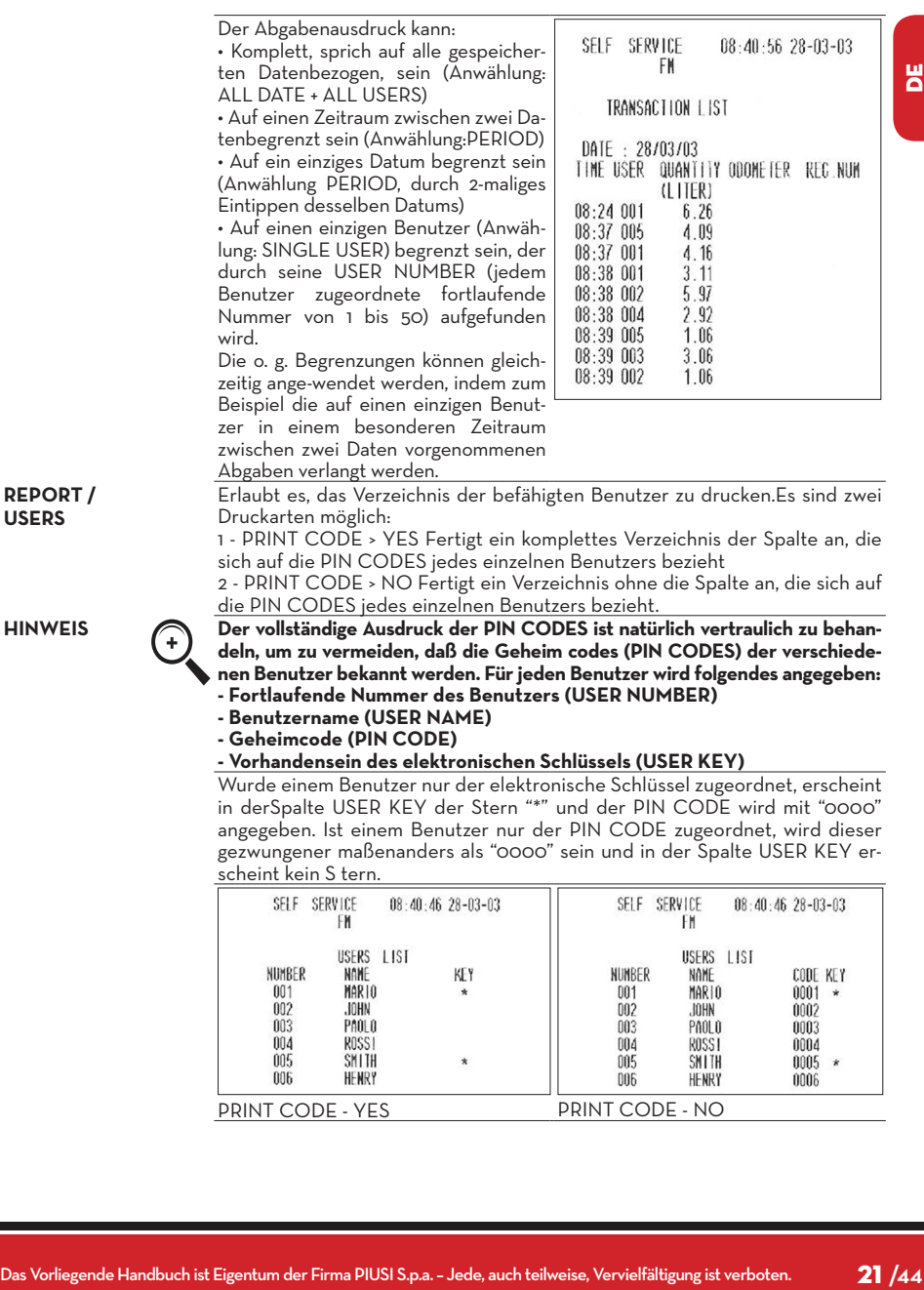

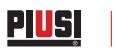

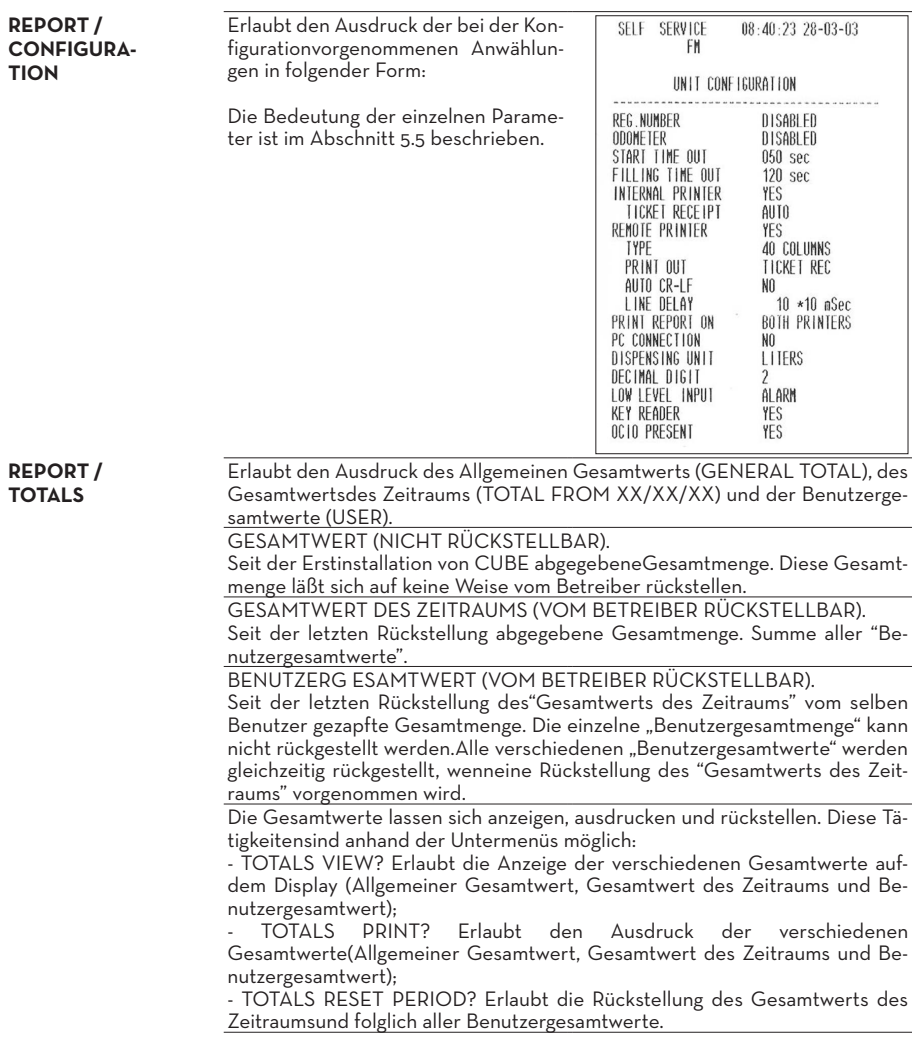

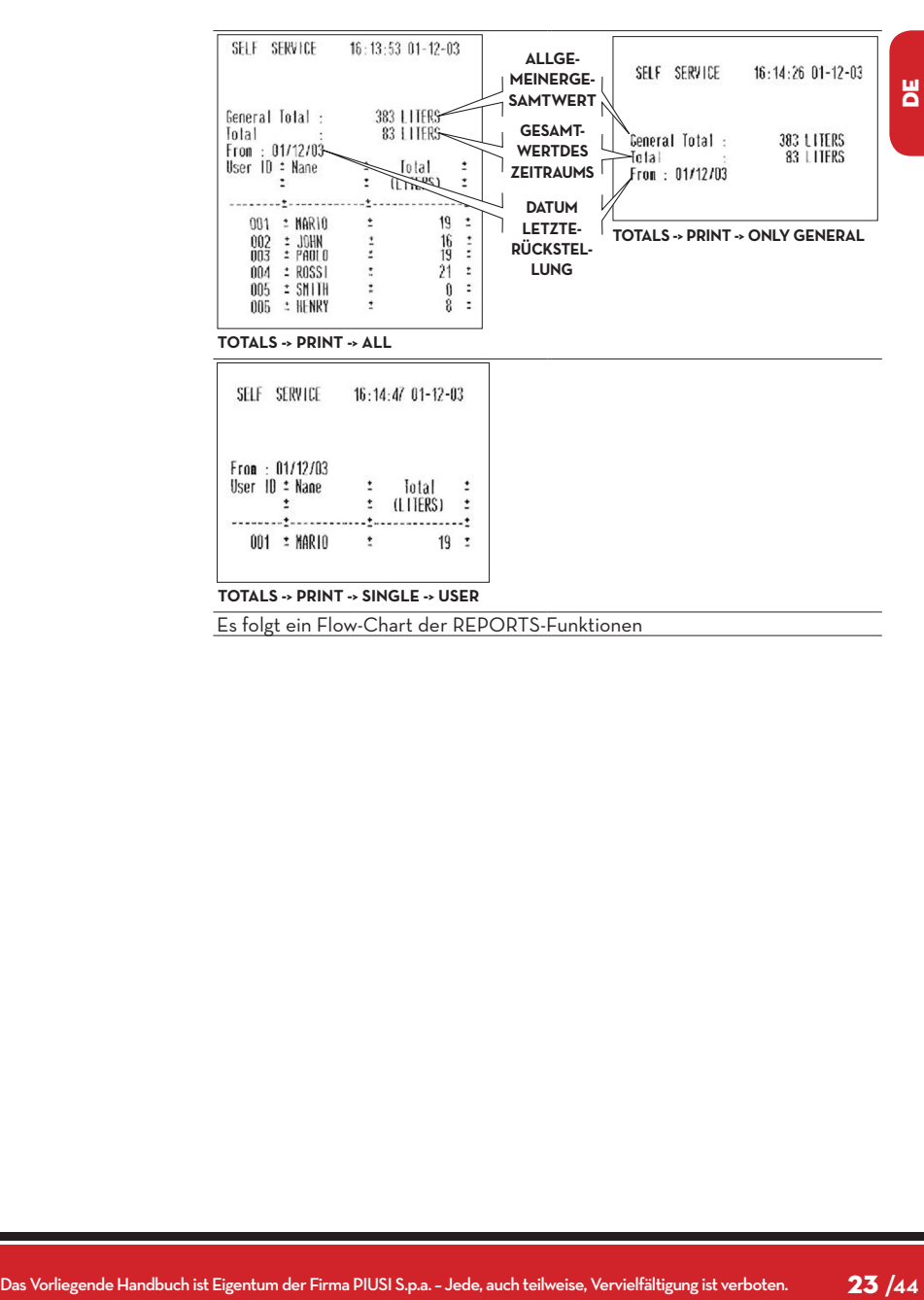

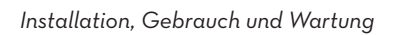

**PIUSI** 

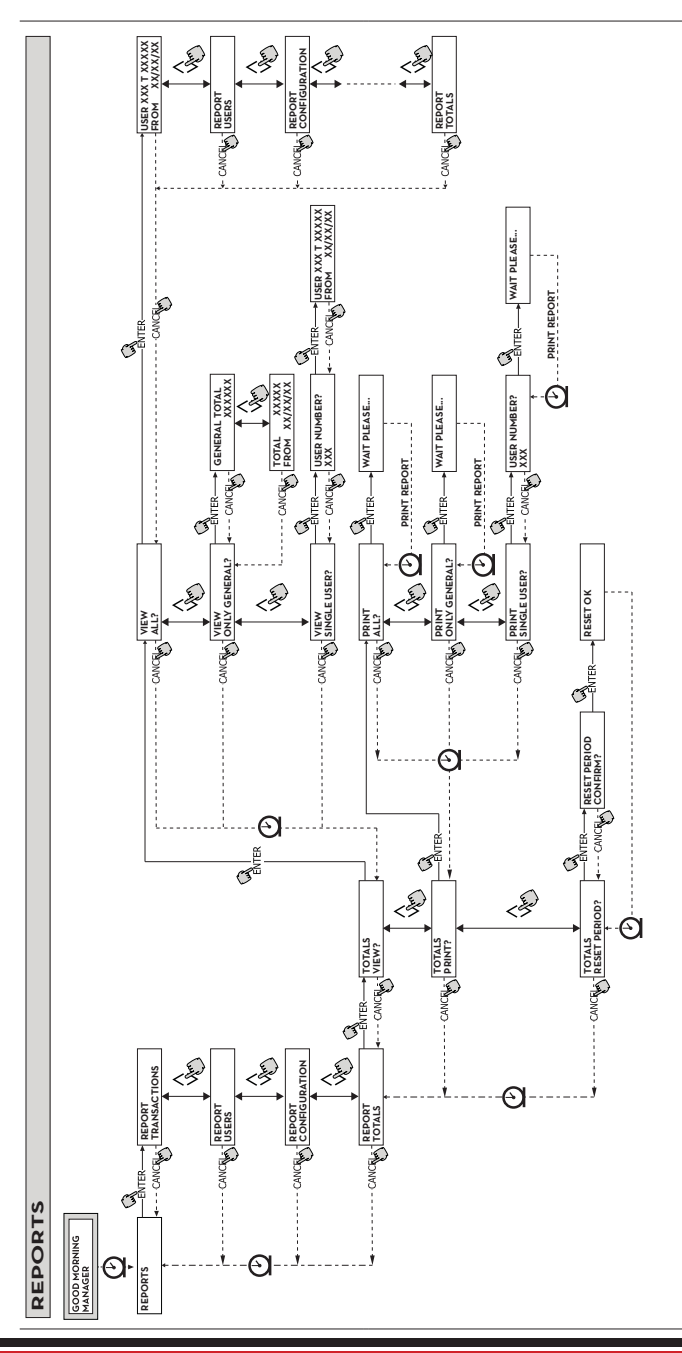

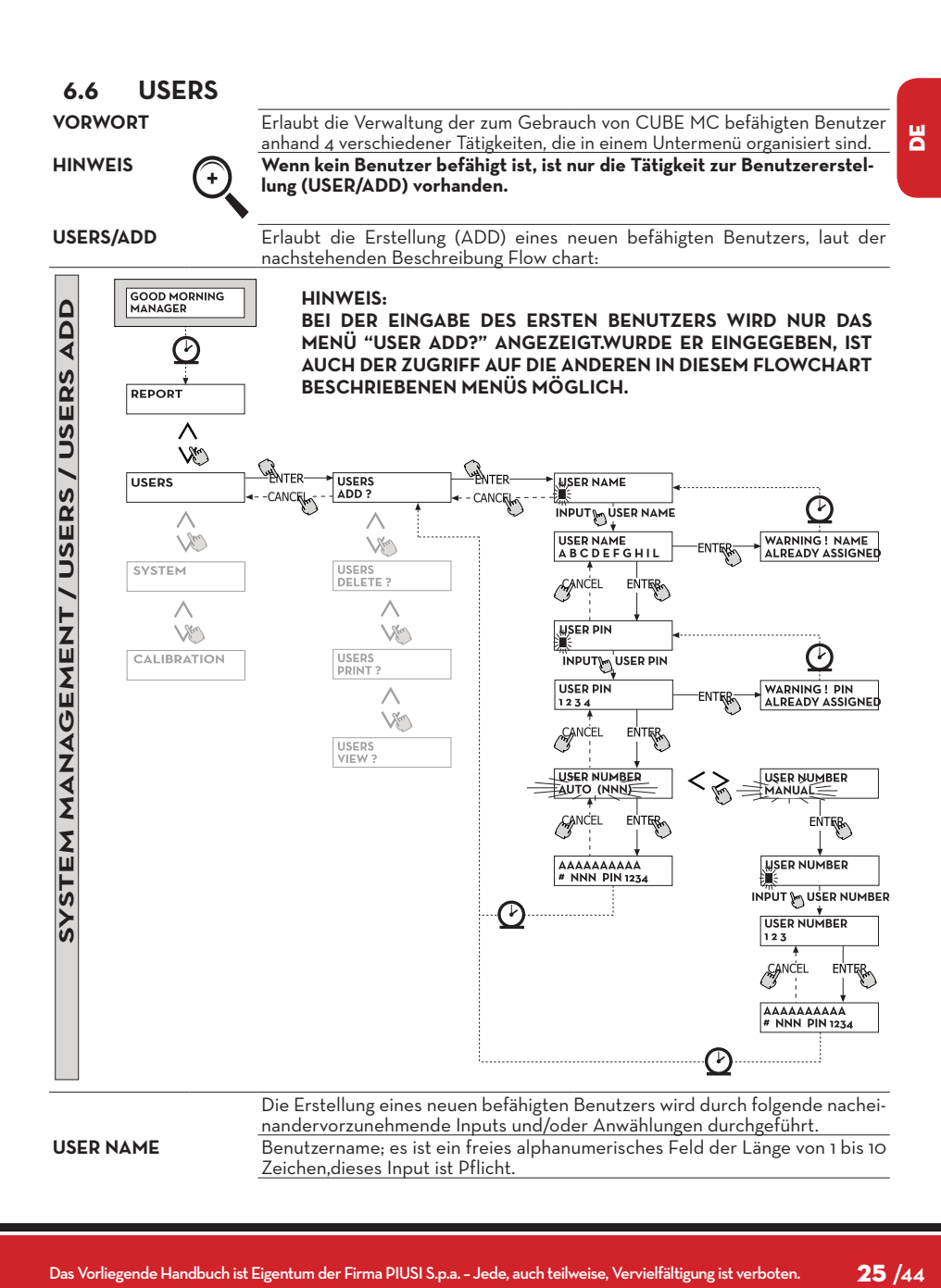

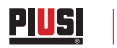

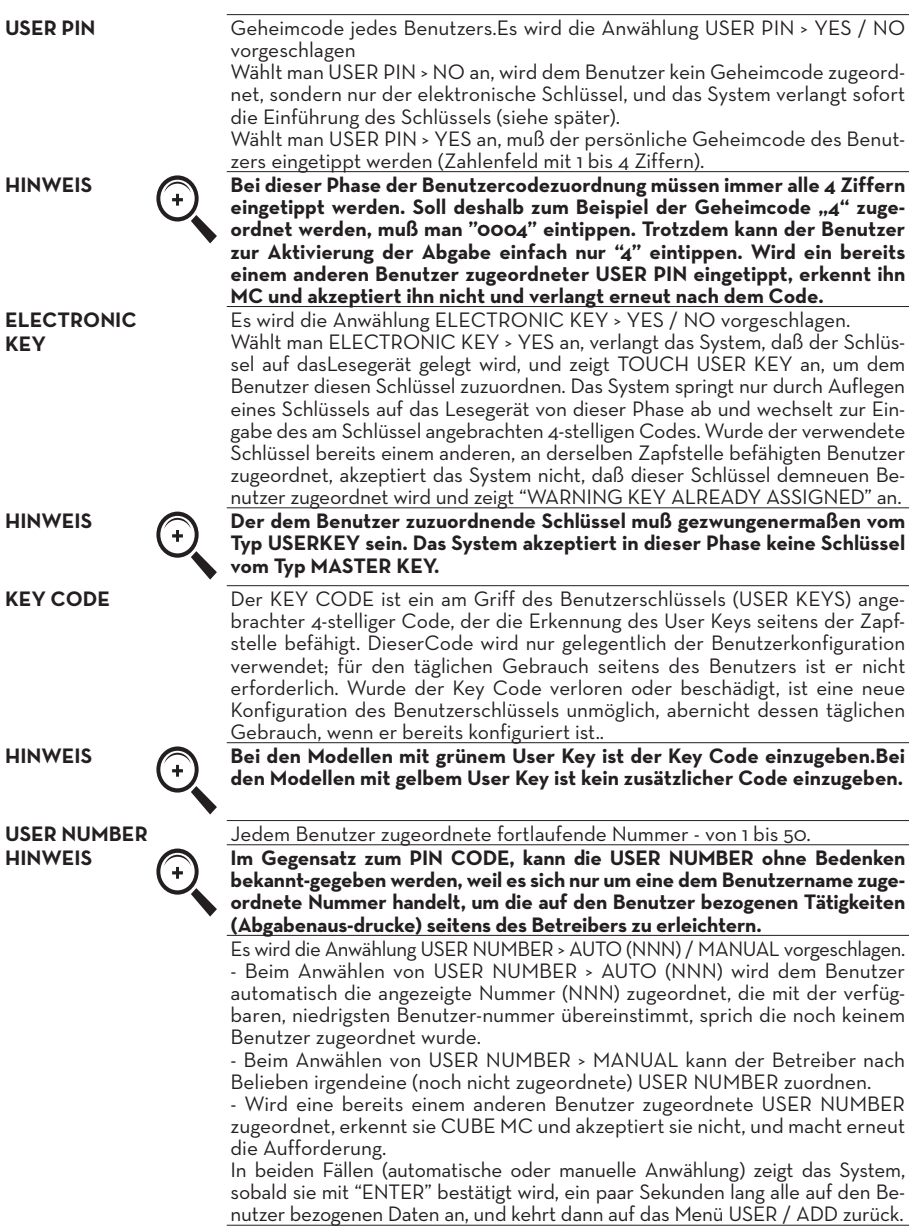

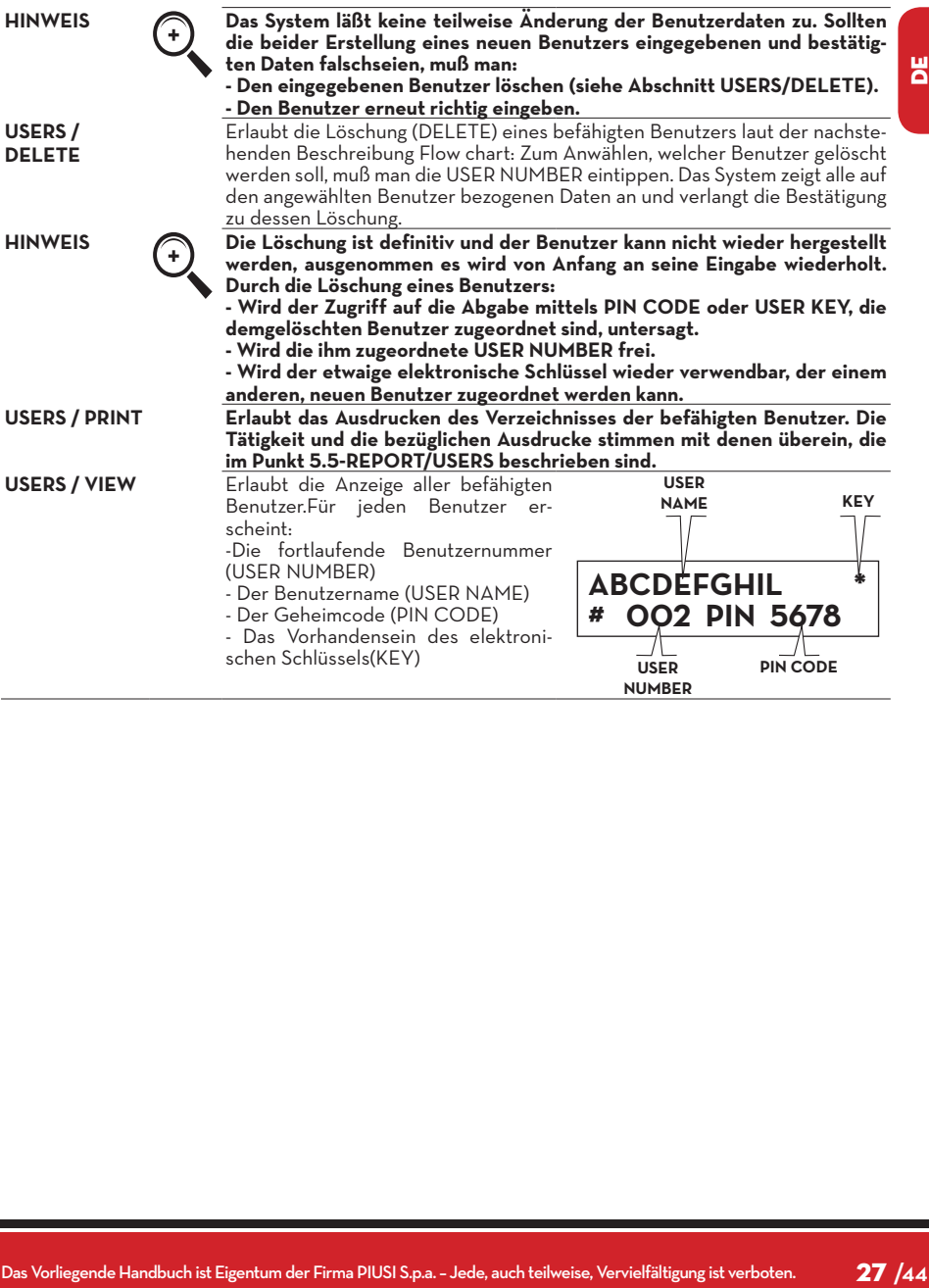

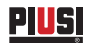

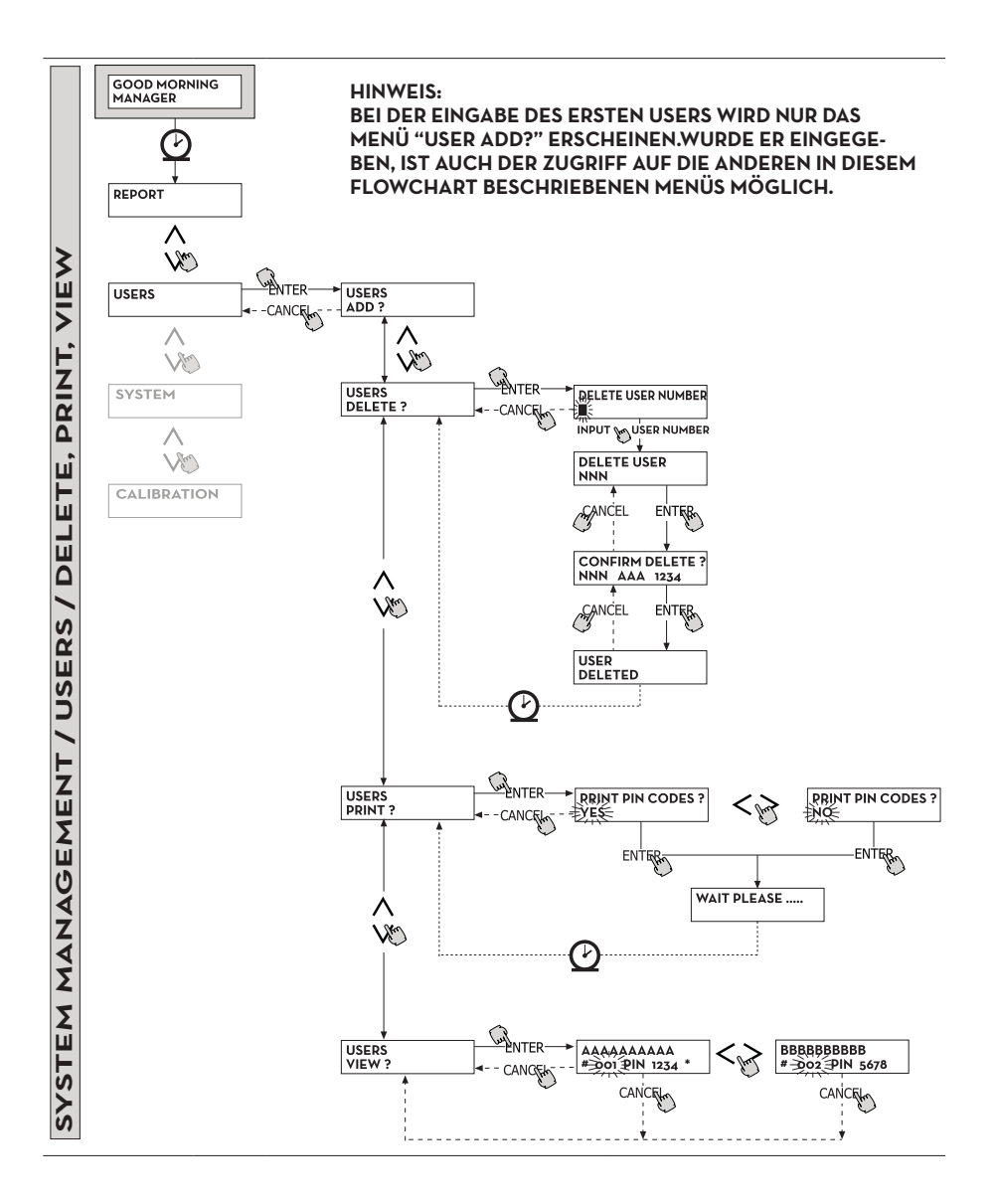

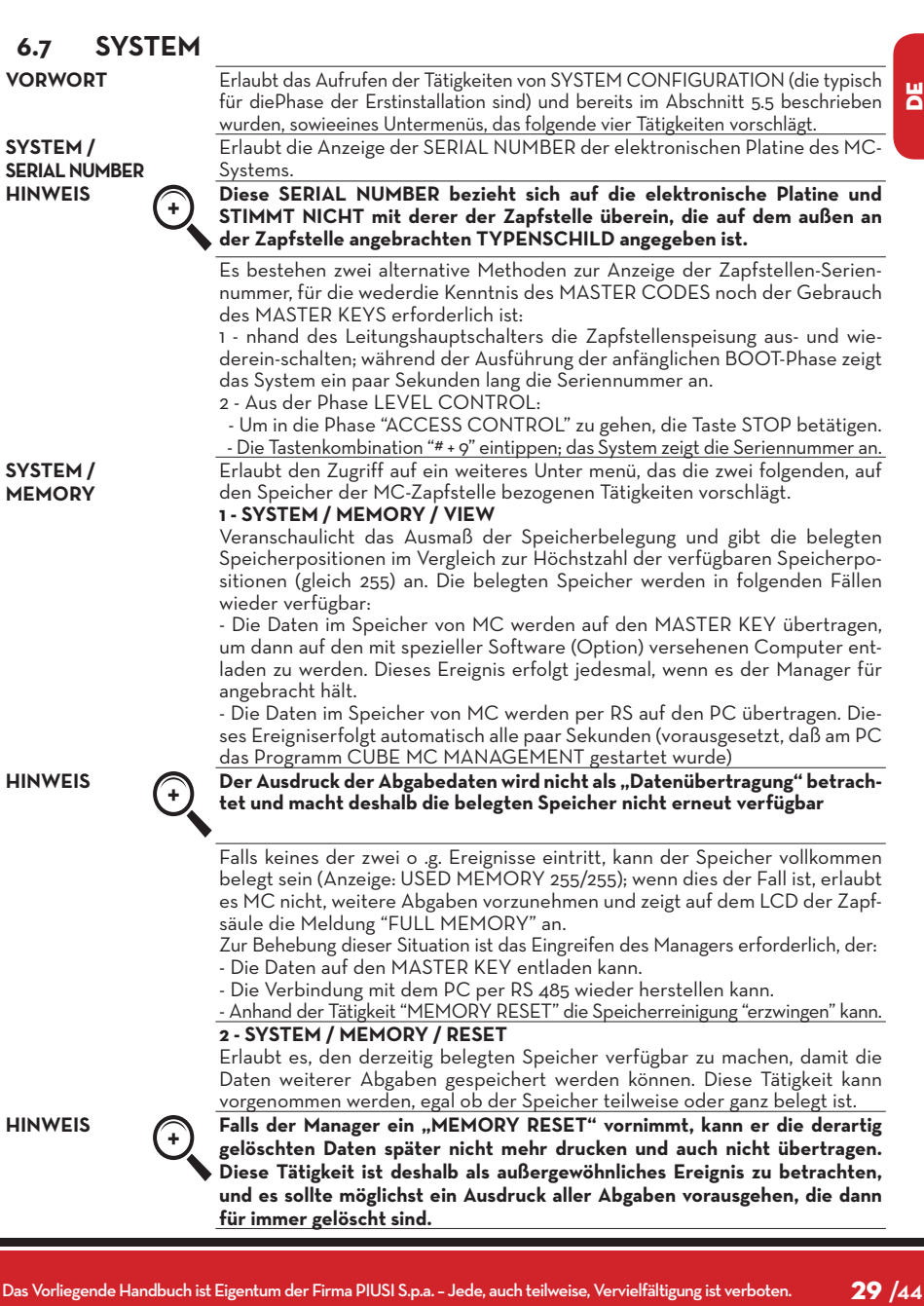

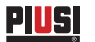

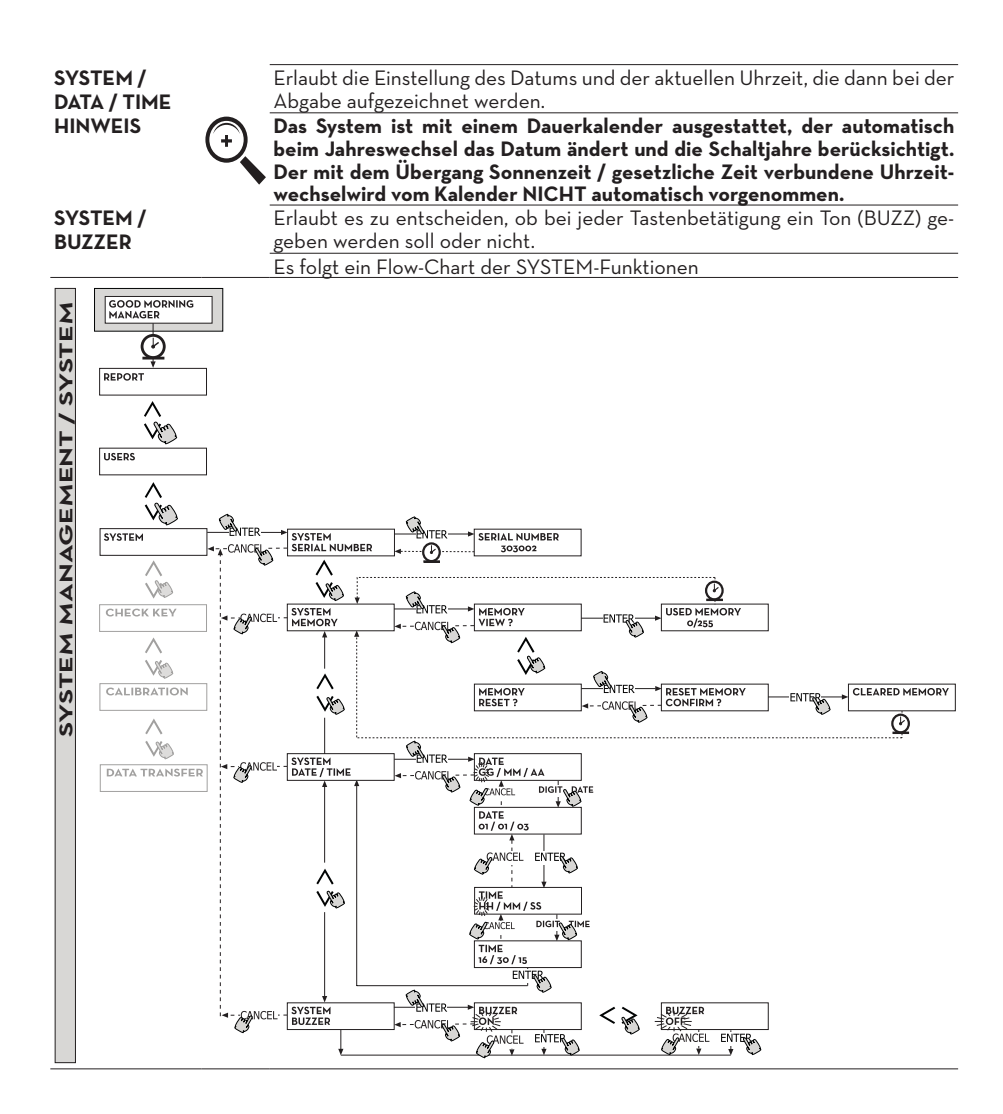

# entropositicalent Motoconsisten in der metalligung in der nicht und entropositie (SV among in the Cale Meldong JTOUCH<br>K-V among Schemelsen, under the cale Meldong of Cale Meldong JTOUCH<br>Echlisten is the metallic state of t **6.8 CHECK KEY** Erlaubt es (nur dem Manager) zu überprüfen, ob ein Schlüssel zum Gebrauch einerspezifischen MC-Zapfstelle aktiviert ist oder nicht und eventuell den Benutzer, dem erzugeordnet ist, zu erkennen. Wenn MC die Meldung "TOUCH KEY" anzeigt, einfach denSchlüssel auf das Lesegerät der Zapfstelle legen, um sofort erkannt zu werden. Es sind vier Überprüfungsergebnisse möglich: Handelt es sich um einen Schlüssel vom Typ "MASTER", erscheint auf dem LCD: 1 - "UNKNOWN MASTER KEY", wenn dieser NICHT der für diese Zapfstelle befähigteSchlüssel ist. 2 - "MASTER KEY", wenn dieser der für diese Zapfstelle befähigte Masterschlüssel ist. HINWEIS Niemals vergessen, daß der "MASTER KEY" der einzige für jede Zapfstel**le ist, sprich es können niemals gleichzeitig zwei Schlüssel (vom Typ MAS-TER) für dieselbe Zapfstelle als "MASTERSCHLÜSSEL" befähigt sein. Es ist hingegen möglich, denselben Schlüssel vom Typ Master als "MASTER-SCHLÜSSEL" mehrerer verschiedener Zapfstellen zu befähigen.** Handelt es sich um einen Schlüssel vom Typ "USER", erscheint auf dem LCD: 3 - "UNKNOWN USER KEY" wenn dieser Schlüssel NICHT für die Zapfstelle befähigt ist(sprich keinem Benutzer zugeordnet ist) 4 - Die Anzeige der Benutzerdaten in der Form:wenn es sich um den für die Zapfstelle befähigten Schlüssel handelt. **AAAA # NNN PIN 1234 USER NAME USER NUMBER USER PIN CODE** Es folgt ein Flow-Chart der CHECK-KEY-Funktionen

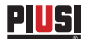

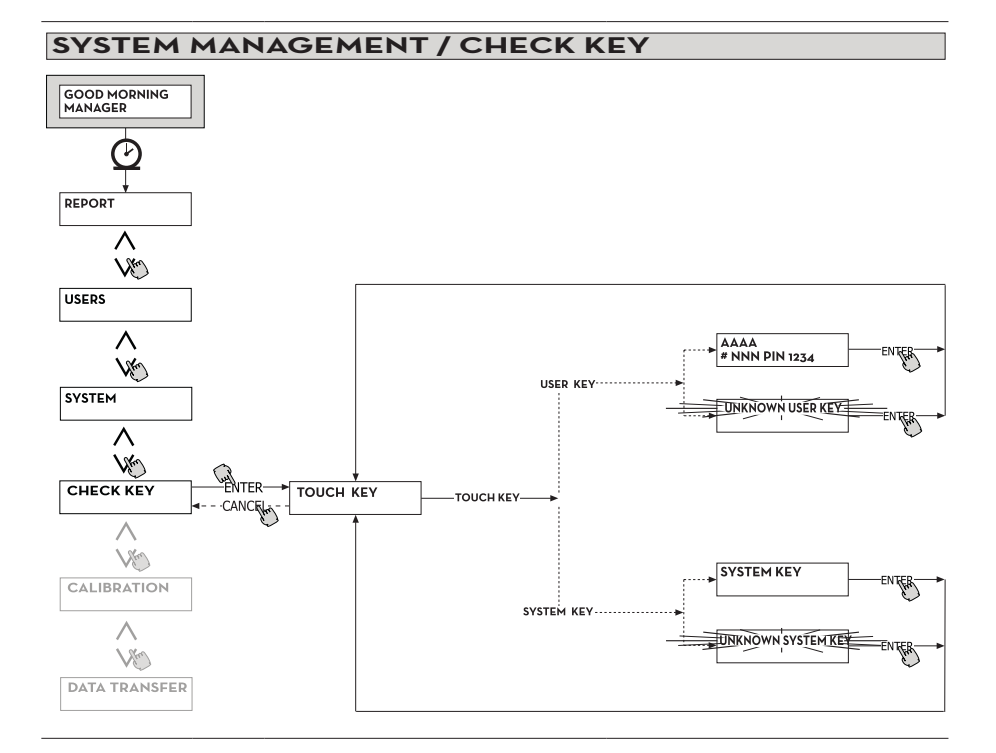

### **6.9 CALIBRATION**

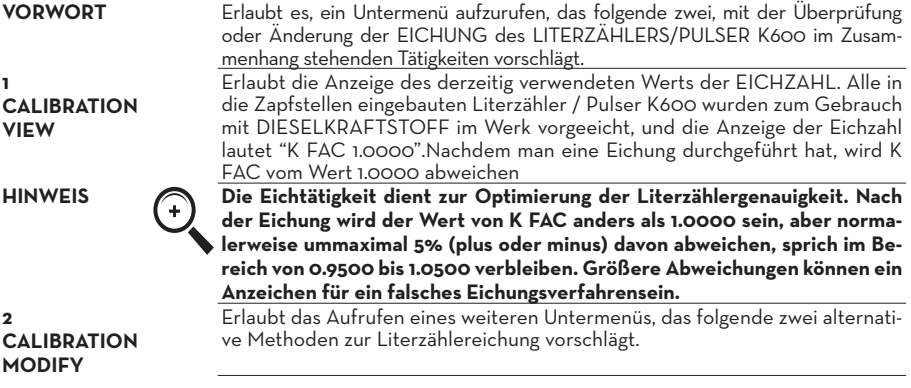

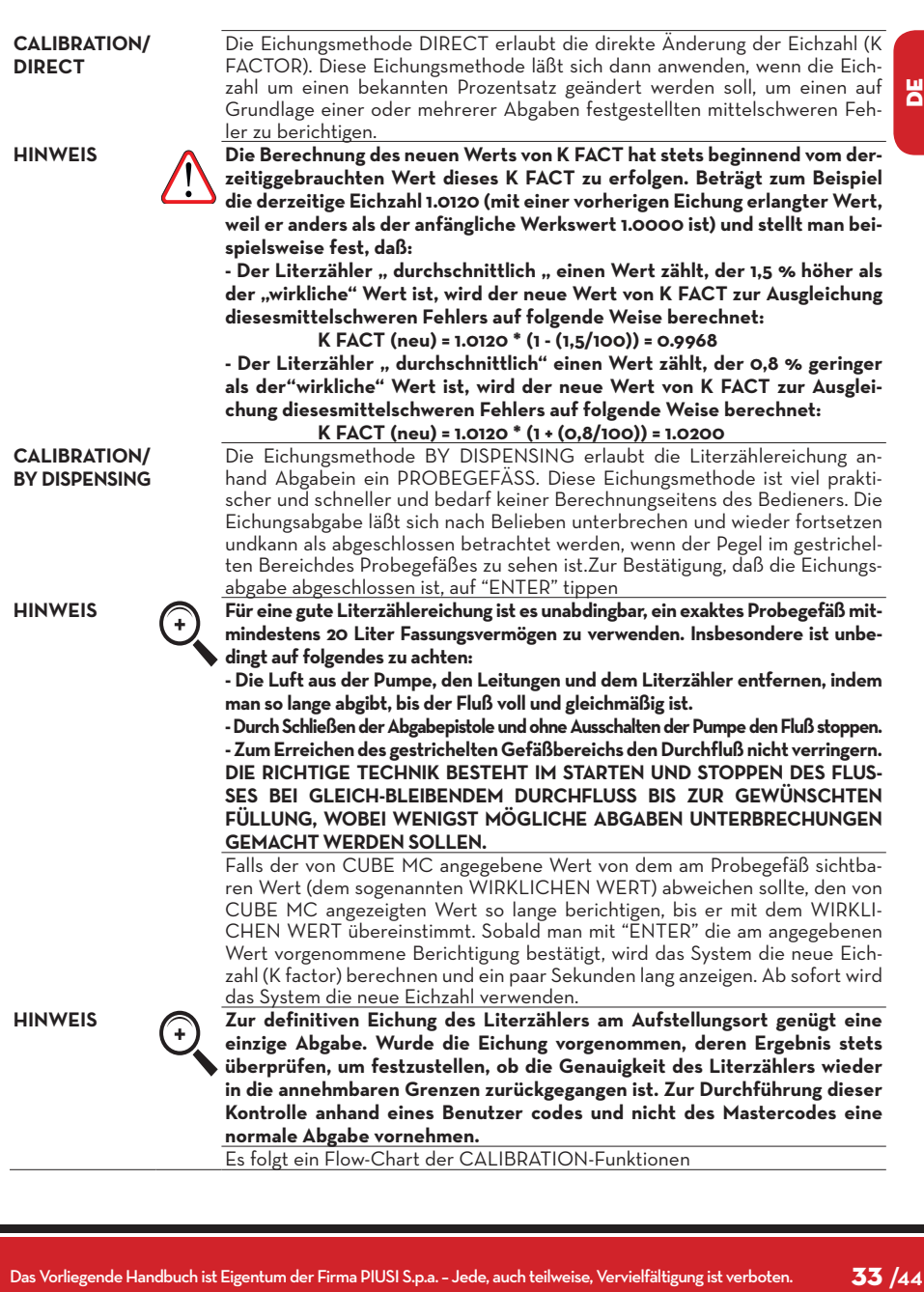

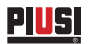

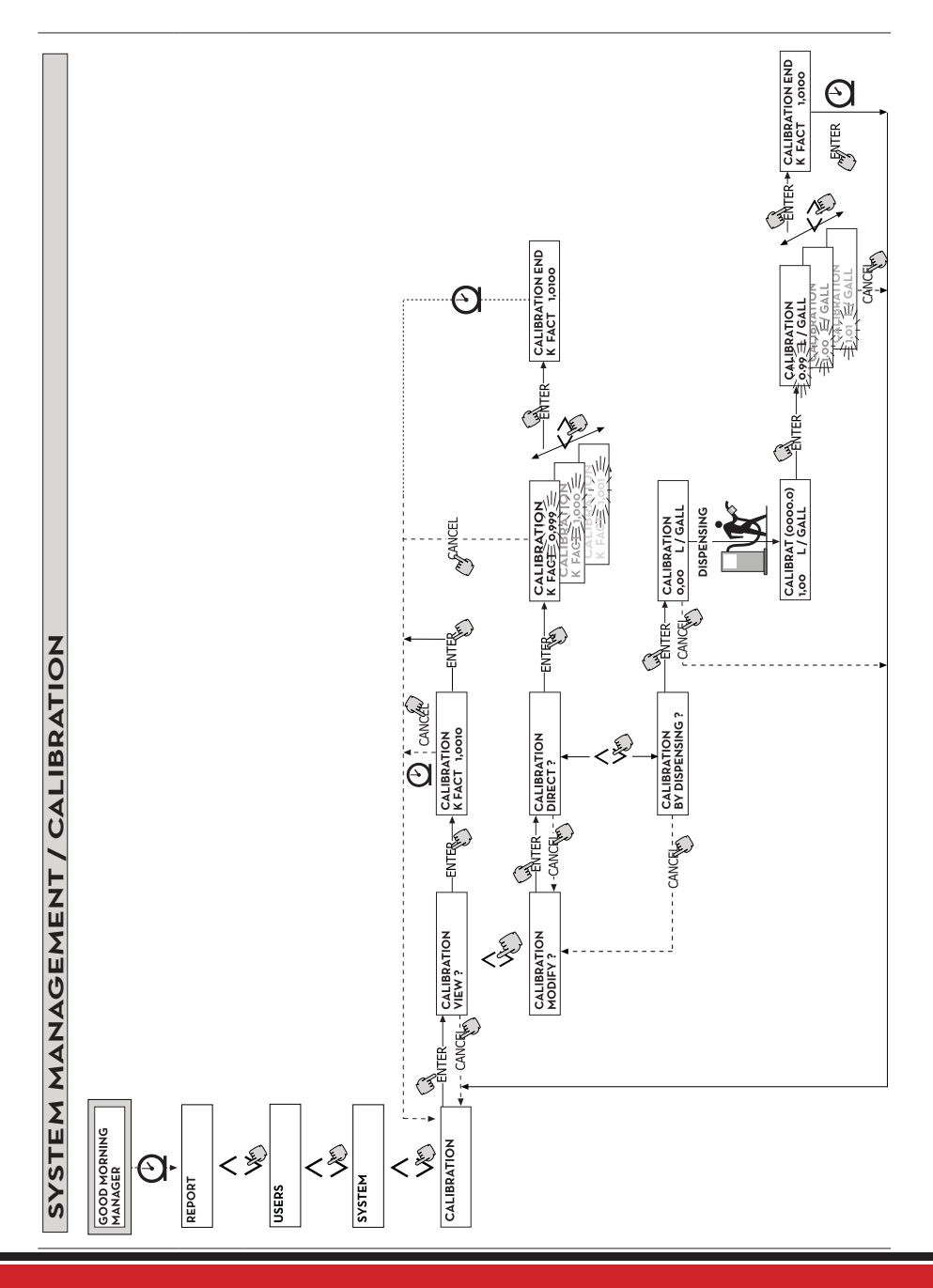

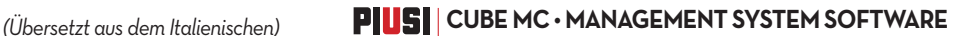

Consider des réctions de la propriété de la propriété de la propriété de la propriété de la propriété de la propriété de la propriété de la propriété de la propriété de la propriété de la propriété de la propriété de la **6.10 DATA TRANSFER VORWORT** Erlaubt die Übertragung der Abgabe daten vom Zapfstellenspeicher auf den Speicher des elektronischen Schlüssels des Betreibers (MASTER KEY).Mit diesem Schlüssel kann man dann die Daten auf den Massen speicher eines PCs übertragen, der mit einem Schlüssellesegerät (KEY READER) ausgestattet ist und in dem das Programm "Software SELF SERVICE MANAGEMENT" installiert wurde. **HINWEIS Für den Installationsmodus des Programms und das Herunterladen der Daten auf den PC gelten die Angaben im spezifischen Handbuch, das zusammen mit der SSM-Software2018 (optional) geliefert wurde.** Sobald der Schlüssel auf das Lesegerät gelegt wurde, nimmt das System die Erkennung vor und zeigt eine der folgenden Meldungen an: **1 UNKNOWN MASTER KEY** Es handelt sich um einen USER KEY, oder einen MASTER KEY, aber es ist nicht der für die zutreffende Zapfstelle befähigte. **2 KEEP IN PLACE / WAIT** Diese Situation tritt ein, wenn sich ALLE folgenden Bedingungen ergeben: - Der eingeführte Schlüssel ist der MASTER-Schlüssel der Zapfstelle. - Die Zapfstelle hat noch nicht übertragene Daten gespeichert. - Der Schlüssel ist "LEER", sprich hat andere bereits zuvor gesammelte Daten auf den PC übertragen **HINWEIS Der MASTER-Schlüssel ist "LEER" wenn er KEINE ABGABE gespeichert hat. Der Master-schlüssel ist "VOLL" (Meldung FULL SYSTEM KEY), wenn sein Speicher auch MIT NUR einer Abgabe geladen ist. Wird der Schlüssel (mit IRGENDEINER Anzahl von Abgaben von 1 bis 255) an einer Zapfstelle geladen, erfolgt der Wechsel von der Bedingung LEERER Schlüssel auf die Bedingung VOLLER Schlüssel und auf dem Speicher können keine weiteren Abgaben hinzugefügt werden. Damit man mit diesem Schlüssel weitere Daten von der Zapfstelle auf den PC übertragen kann, muß man: - Die Daten auf den Schlüsselspeicher des PCs entladen; auf diese Weise wird der Schlüssel wieder "LEER". - Die weiteren Daten von der Zapfstelle auf den Schlüssel übertragen. - Erneut den Schlüssel auf den PC entladen. Derselbe Schlüssel kann als MASTER KEY für mehrere Zapfstellen befähigt werden; mit diesem Schlüssel können aber JEWEILS NUR DIE DATEN EINER ZAPFSTELLE auf den PC übertragen werden.** Wenn die Datenübertragung von der Zapfstelle auf den Schlüssel beendet ist, zeigt das System kurz das Ergebnis an (positiv = OK oder negativ = FAILED). Nur im Falle der positiven (OK) Übertragung wechselt der Schlüssel auf den Zustand Schlüssel "VOLL" (FULL MEMORY KEY ), anderenfalls ist der Schlüssel noch "LEER" und man kann den Übertragungsvorgang von der Zapfstelle auf den Schlüssel wiederholen. **HINWEIS Die Datenübertragung von der Zapfstelle auf den Schlüssel kann je nach Anzahl der zu übertragenden Abgaben von weniger als einer Sekunde bis zu mehreren Sekunden dauern. Zur Gewährleistung, daß die Übertragung erfolgreich ist, muß der Schlüssel bis zur Anzeige der Meldung Übertragungsende richtig und fest auf dem Schlüssellesegerät aufliegen. Wird der Schlüssel während der Übertragung bewegt, kann diese nicht korrekt vollendet werden.**

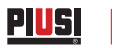

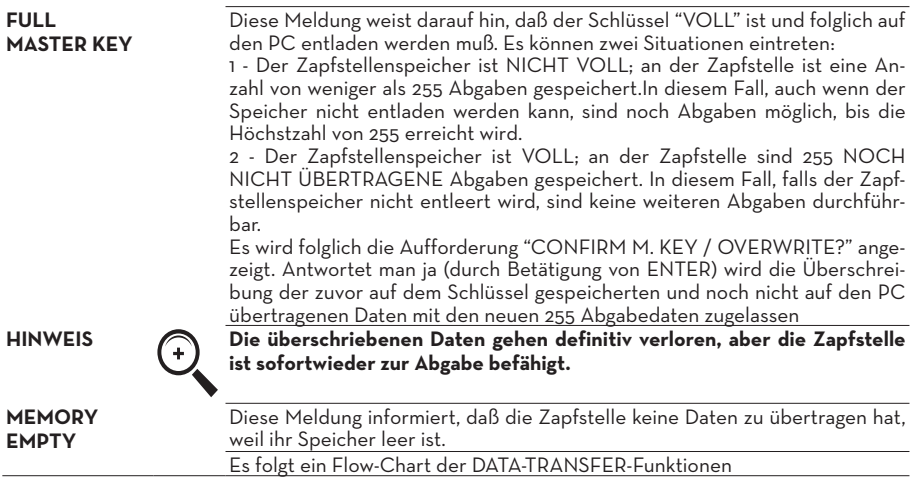

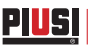

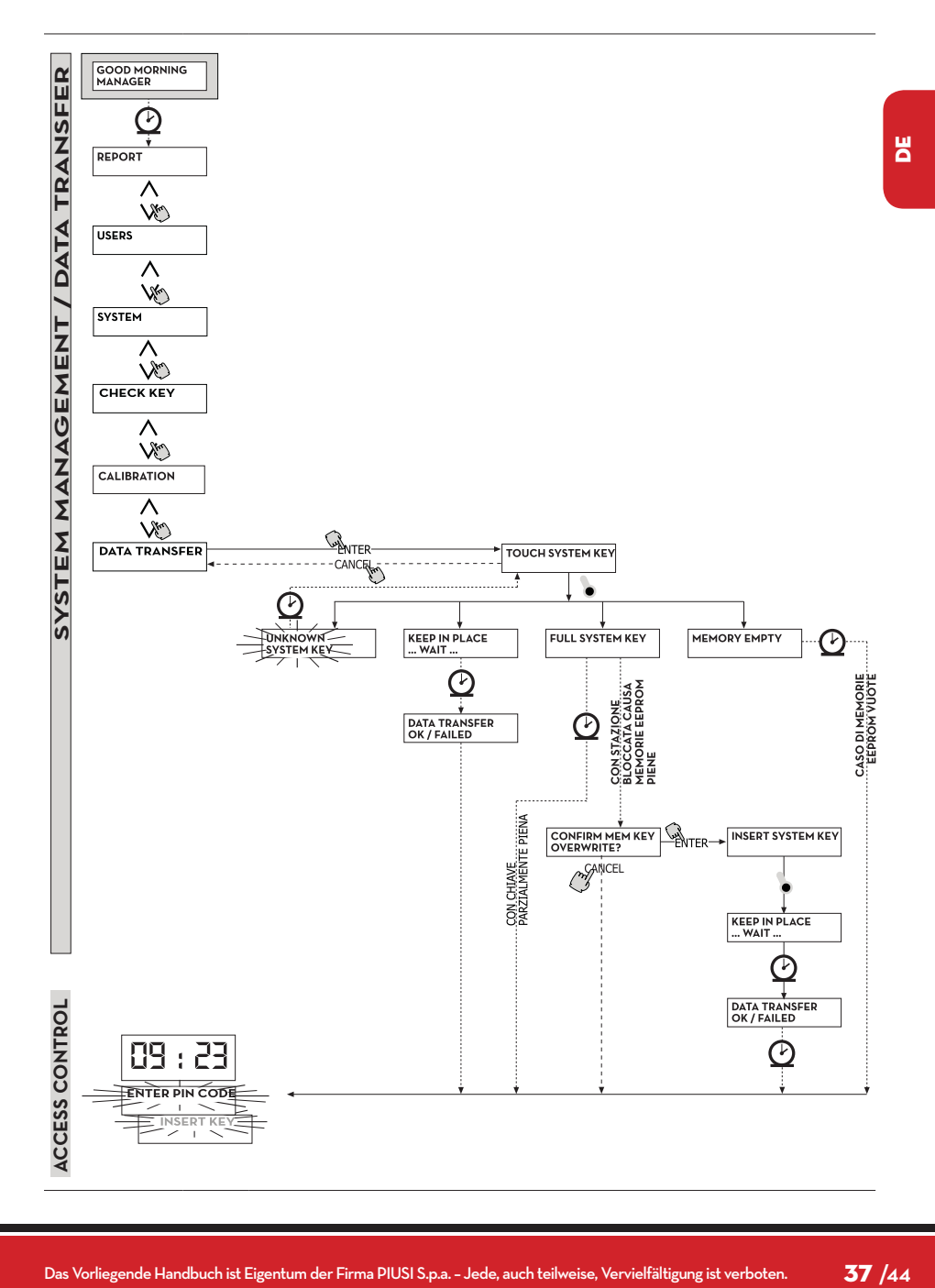

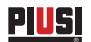

# **7 DISPENSING**

Die Phase DISPENSING erlaubt die Kraftstoffabgabe.

# **7.1 ANZEIGEMELDUNG**

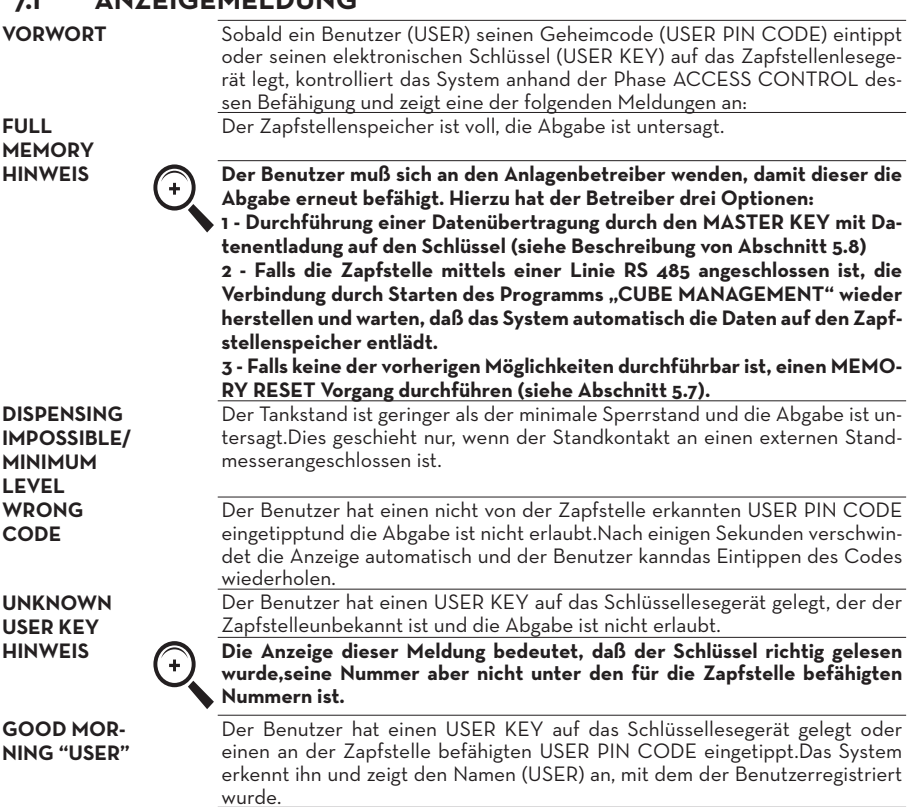

#### **7.2 WAHLWEISE INPUTS**

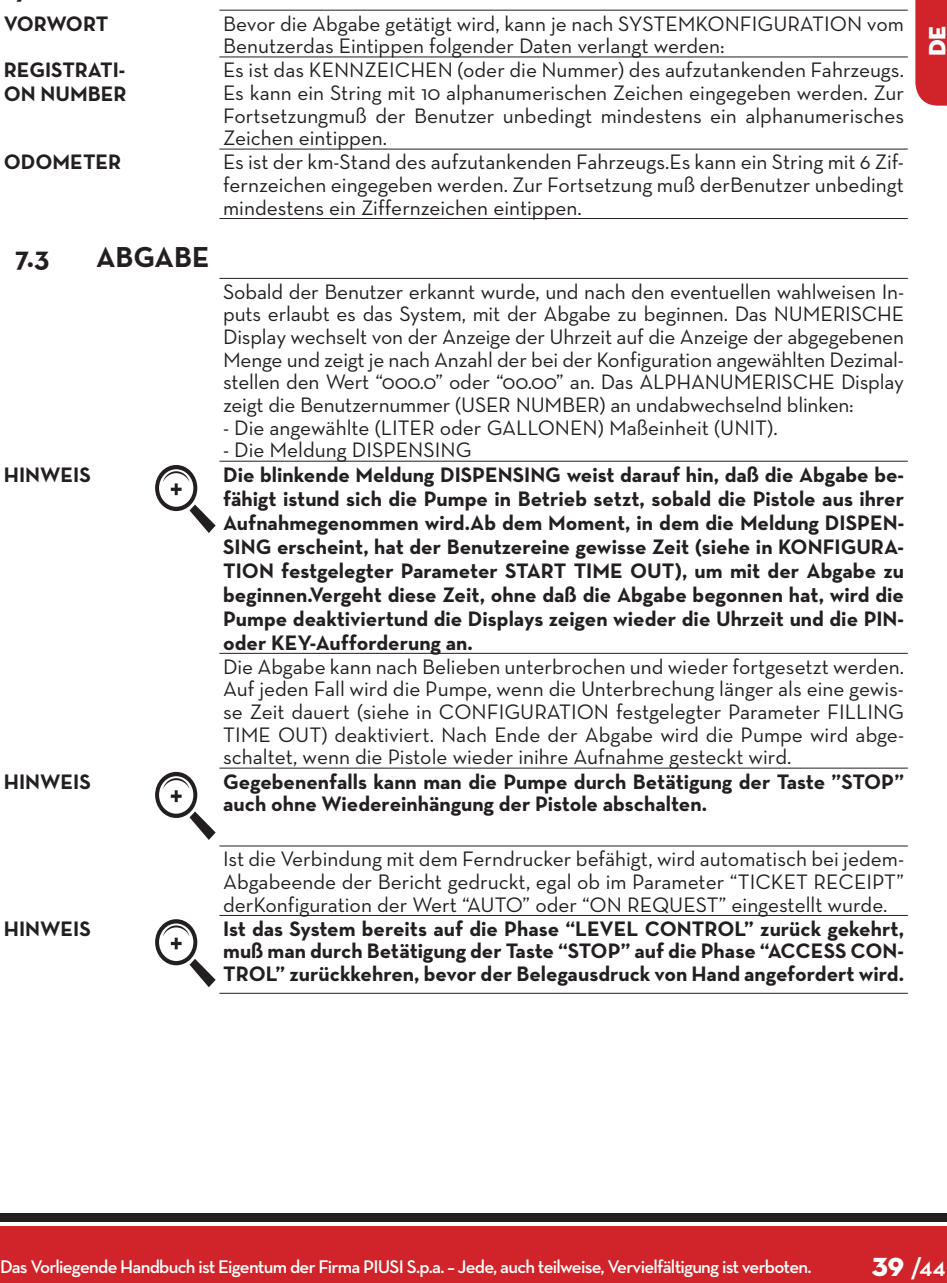

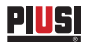

#### **7.4 ABGABE MIT VOREINSTELLUNG**

**VORWORT** Bevor er mit der Abgabe beginnt, wenn das System die Pumpe eingeschaltet hat und die blinkende Meldung "DISPENSING" anzeigt, kann der Benutzer anhand der Zifferntastatur einen PRESET- Wert eintippen. **HINWEIS Im Falle der Anzeige mit Dezimalkomma, lässt sich eine Menge von 1 bis 999,9 l/gal voreinstellen, ohne Dezimalkomma eine Menge von 1 bis 9999 l/ gal.** Die Pumpe wird momentan so lange deaktiviert, bis der eingetippte Wert mit der Taste"ENTER" bestätigt wird.Das ALPHANUMERISCHE Display zeigt den Preset-Wert während des gesamtenAbgabevorgangs. **HINWEIS Die Abgabe wird automatisch anhalten, sobald der voreingestellte Wert erreichtwurde. Die Abgabe kann nicht mit manueller Betriebsart fortgesetzt werden, weil bei Erreichung des Voreinstellungswerts die Pumpe und der Belegdrucker abgeschaltet werden (im Falle der Einstellung auf AUTO oder auf Wunsch des Benutzers).**

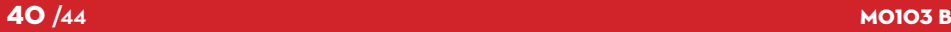

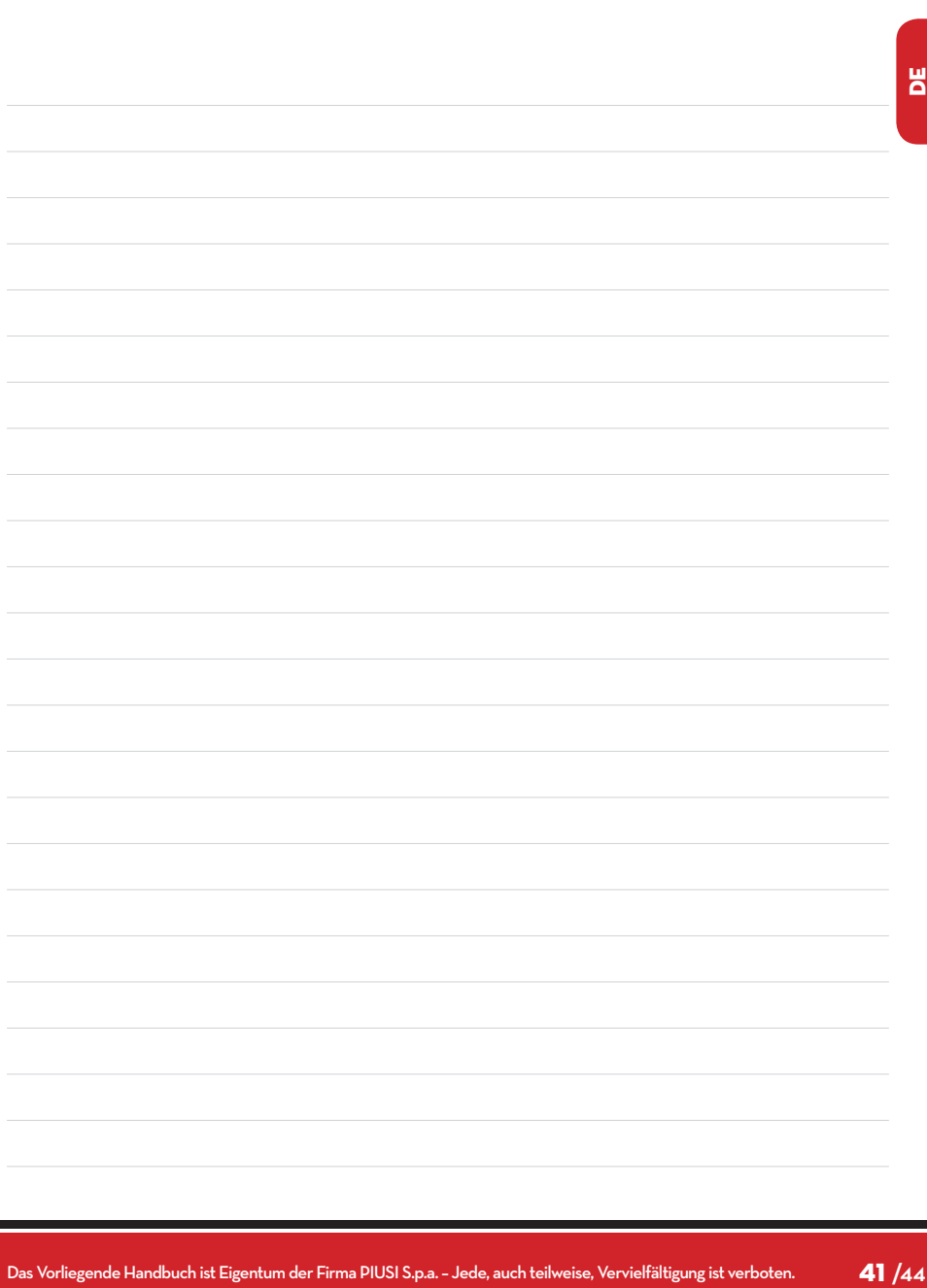

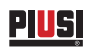

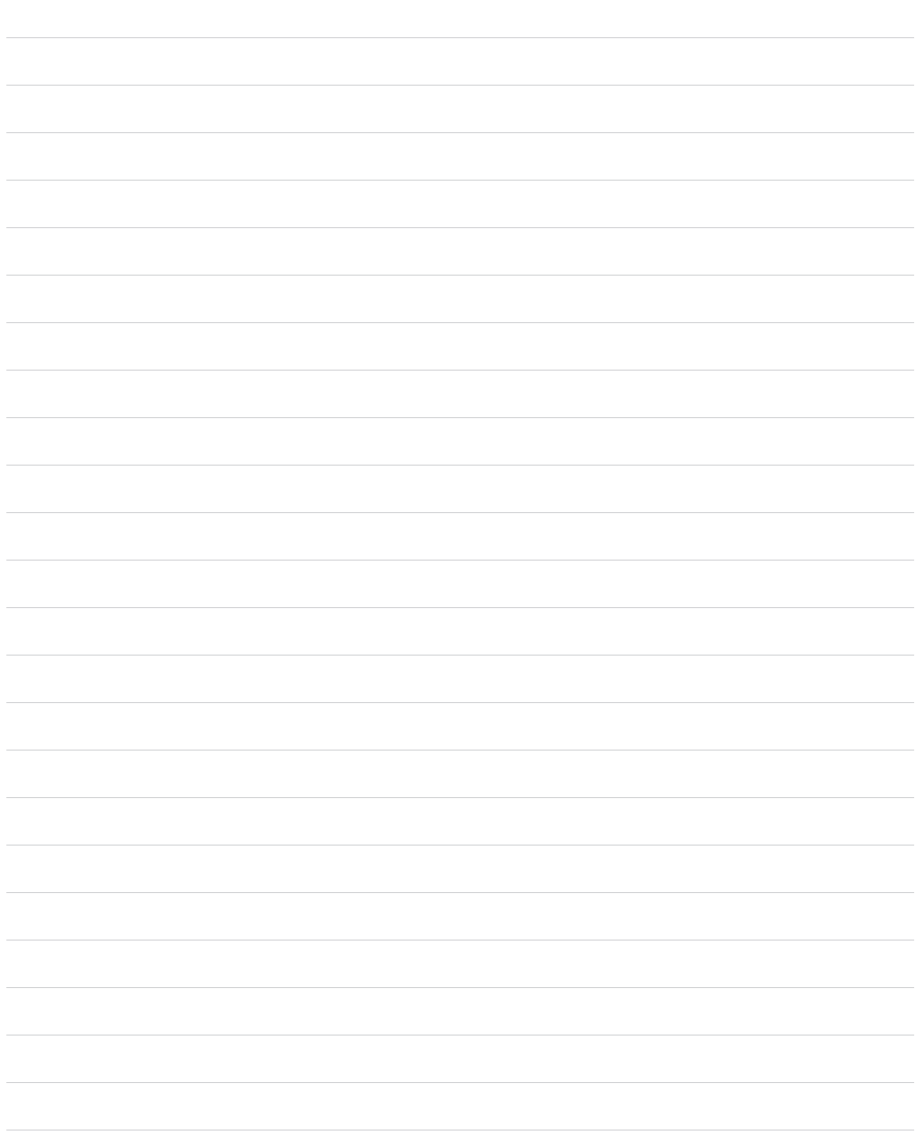

© PIUSI S.p.A.

**DE.** Die vorliegende Unterlage wurde mit größter Aufmerksamkeit abgefasst, was die Genauigkeit der darin enthaltenen Daten anbetrifft. Die<br>Firma PIUSI S.p.A. übernimmt keine Haftung für etwaige Fehler oder Auslassungen

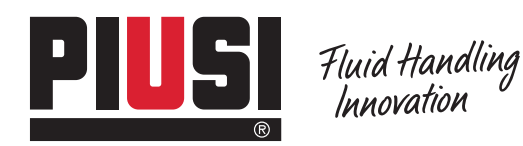

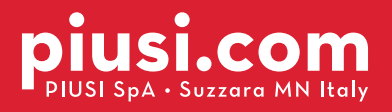

BULLETIN MO103 B\_OO DE